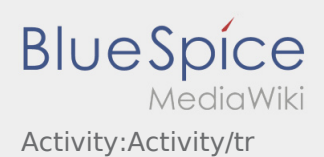

# Inhaltsverzeichnis

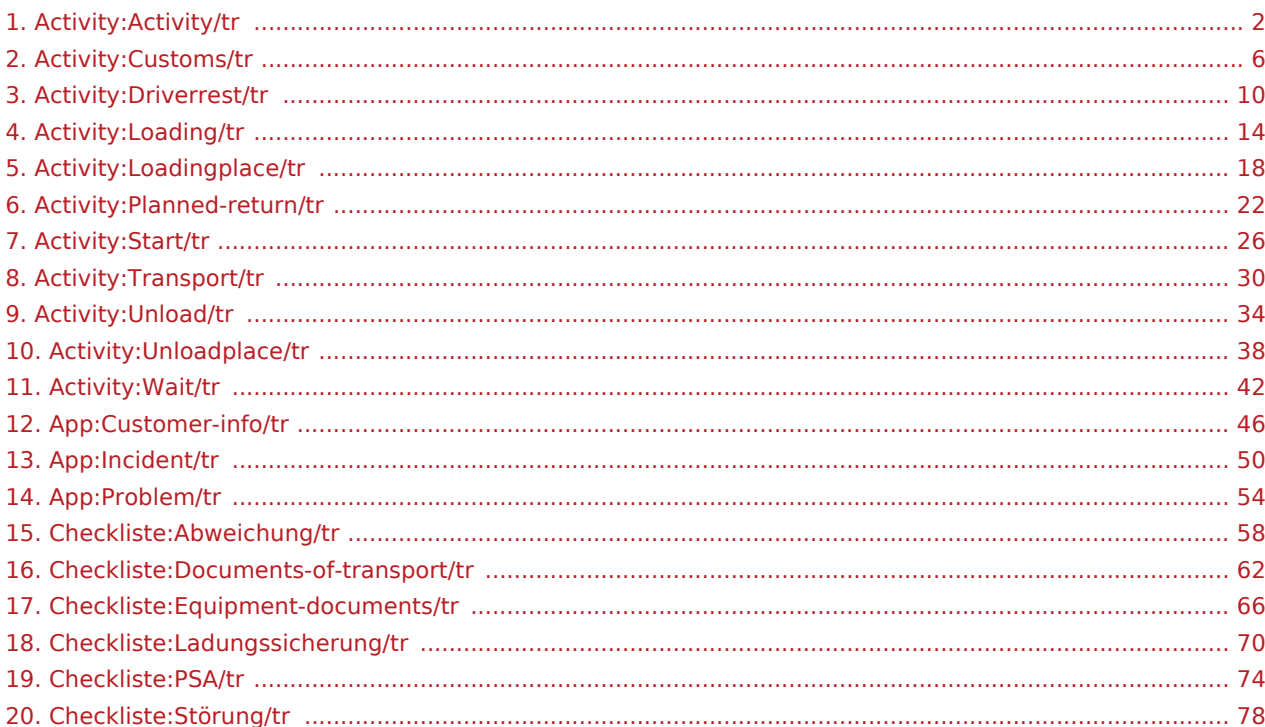

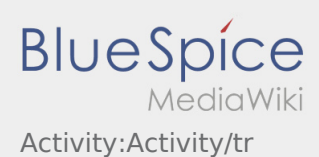

<span id="page-1-0"></span>Nachfolgend erhalten Sie wichtige Informationen zur Transportdurchführung.

Bedienen Sie die App nicht während der Fahrt und lassen Sie sich dadurch nicht vom Straßenverkehr ablenken.

#### **Start**

- **•** Drücken Sie **Auftrag starten von der June 1980**, unmittelbar bevor Sie zur Ladestelle losfahren.
- **inTime**geht von einer störungsfreien Anfahrt und pünktlichen Ankunft aus.

#### **Start**

- **Drücken Sie Starten Sie zur Ladestelle losfahren.** , unmittelbar bevor Sie zur Ladestelle losfahren.
- **inTime**geht von einer störungsfreien Anfahrt und pünktlichen Ankunft aus.

#### [...]

#### Ankunft an der Beladestelle

- **•** Drücken Sie **Anglich Landen** bei Erreichen des Beladeorts.
- Melden Sie sich beim Absender im Namen und Auftrag von **inTime** an.
- **Tipp:** Verwenden Sie die mehrsprachig zur Verfügung stehenden [Auftragsdaten](#page-45-0) zur Anmeldung.
- Den Regelungen / Anweisungen vor Ort ist unbedingt Folge zu leisten.

## Ankunft an der Beladestelle

- **•** Drücken Sie **Anstalt Landen** bei Erreichen des Beladeorts.
- Melden Sie sich beim Absender im Namen und Auftrag von **inTime** an.
- **Tipp:** Verwenden Sie die mehrsprachig zur Verfügung stehenden [Auftragsdaten](#page-45-0) zur Anmeldung.
- Den Regelungen / Anweisungen vor Ort ist unbedingt Folge zu leisten.

#### [...]

#### Durchführung der Beladung

Fahren Sie zum abgesprochenen Ort der Beladung.

**in Bir uygulama sorununu bildirin v**or und unterstützen den Vorgang, sofern notwendig.

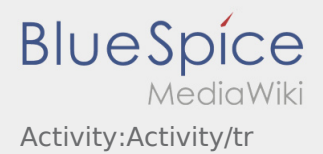

- Die Beladung wird grundsätzlich durch den Verlader durchgeführt. Unterstützen Sie den Beladevorgang nur nach Aufforderung.
- **Wichtig:** Prüfen Sie die Übereinstimmung der geladenen Sendung mit Ihrer Beauftragung.
- **•** Drücken Sie **Erlegigt Laden** , nach Übernahme der Sendung und durchgeführter [Ladungssicherung.](#page-69-0)

- Fahren Sie zum abgesprochenen Ort der Beladung.
- Bereiten Sie das Fahrzeug zur Beladung vor und unterstützen den Vorgang, sofern notwendig.
- Die Beladung wird grundsätzlich durch den Verlader durchgeführt. Unterstützen Sie den Beladevorgang nur nach Aufforderung.
- **Wichtig:** Prüfen Sie die Übereinstimmung der geladenen Sendung mit Ihrer Beauftragung.
- **•** Drücken Sie **Erlegigt Laden** , nach Übernahme der Sendung und durchgeführter [Ladungssicherung.](#page-69-0)

#### [...]

## Während des Transportes

- **Starten Sie Ihre Fahrt gemäß Beauftragung.**
- **inTime** geht von einer störungsfreien Anfahrt und pünktlichen Ankunft aus.

## Während des Transportes

- Starten Sie Ihre Fahrt gemäß Beauftragung.
- **inTime** geht von einer störungsfreien Anfahrt und pünktlichen Ankunft aus.

#### [...]

## Ankunft bei der Entladestelle

- **Drücken Sie anstallen zustellt Zustellen** bei Erreichen des Entladeorts.
- Melden Sie sich beim Empfänger im Namen und Auftrag von **inTime** an. Verwenden Sie unterstützend die Ihnen übermittelten [Auftragsdaten](#page-45-0) zur Anmeldung.
- Den Regelungen / Anweisungen vor Ort ist unbedingt Folge zu leisten.

- - Drücken Sie **Ankunft Zustellen** bei Erreichen des Entladeorts.
- Melden Sie sich beim Empfänger im Namen und Auftrag von **inTime** an. Verwenden Sie unterstützend
- die Ihnen übermittelten [Auftragsdaten](#page-45-0) zur Anmeldung.
- **Den [Bir uygulama sorununu bildirin](#page-53-0) b**it unbedingt Folge zu leisten.

# Durchführung der Entladung

- Fahren Sie zum abgesprochenen Ort der Entladung.
- Die Entladung wird grundsätzlich durch den Entlader durchgeführt. Unterstützen Sie den Entladevorgang nur nach Aufforderung.
- **•** Drücken Sie **Erlegigt Zusterligt Zusterland zuster** Drücken Siener Drücken Siener ausgeleisen Drücken zustellen durch den Empfänger.

# Durchführung der Entladung

- Fahren Sie zum abgesprochenen Ort der Entladung.
- Die Entladung wird grundsätzlich durch den Entlader durchgeführt. Unterstützen Sie den Entladevorgang nur nach Aufforderung.
- **•** Drücken Sie **Erlegigt Zusterlight Zusterligt Zusterligt Zusterligt Zusterligt Zusterlag Des Abliefernachweises** durch den Empfänger.

#### [...]

## Lenkzeitpause

- **Suchen Sie sich einen geeigneten Platz für Ihre Pause. Drücken Sie Fause Angang von Angang , in der DriverApp.**
- Bitte nutzen Sie die Lenkzeitpause um zu Ruhen.
- **•** Drücken Sie **Pause Endea** , sobald Sie die Weiterfahrt antreten.

#### Lenkzeitpause

- **Suchen Sie sich einen geeigneten Platz für Ihre Pause. Drücken Sie Fause Angang von Angang , in der DriverApp.**
- Bitte nutzen Sie die Lenkzeitpause um zu Ruhen.
- **•** Drücken Sie **Pause Endea** , sobald Sie die Weiterfahrt antreten.

#### [...]

#### Warten

Drücken Sie **Zwischen Erreichen des Warteorts.** 

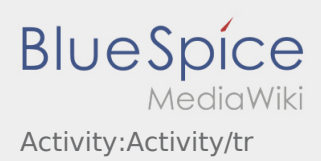

**•** Drücken Sie **Zwischen Erreichen des Warteorts.** 

#### [...]

## Geplante Rückfahrt

- **Drücken Sie Auftrag bei Erreichen des Zielortes.**
- Bitte beachten Sie, dass Sie erst den **{{{Text}}}** können, wenn Sie in der Nähe des Zielortes sind.

## Geplante Rückfahrt

- **•** Drücken Sie **Auftrag bei Erreichen des Zielortes.**
- Bitte beachten Sie, dass Sie erst den **{{{Text}}}** können, wenn Sie in der Nähe des Zielortes sind.

## [...]

## Zoll

- Bei dem Transport von Zollgut ist zwingend auf die erhörten Anforderungen zu achten.
- Bei Abweichungen oder Rückfragen ist zwingend **inTime** zu kontaktieren.

## Zoll

- Bei dem Transport von Zollgut ist zwingend auf die erhörten Anforderungen zu achten.
- Bei Abweichungen oder Rückfragen ist zwingend **inTime** zu kontaktieren.

## [...]

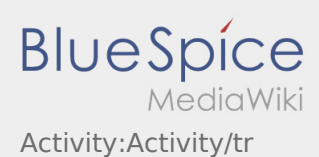

<span id="page-5-0"></span>Nachfolgend erhalten Sie wichtige Informationen zur Transportdurchführung.

Bedienen Sie die App nicht während der Fahrt und lassen Sie sich dadurch nicht vom Straßenverkehr ablenken.

#### **Start**

- **•** Drücken Sie **Auftrag starten von der June 1980**, unmittelbar bevor Sie zur Ladestelle losfahren.
- **inTime**geht von einer störungsfreien Anfahrt und pünktlichen Ankunft aus.

#### **Start**

- **Drücken Sie Starten Sie zur Ladestelle losfahren.** , unmittelbar bevor Sie zur Ladestelle losfahren.
- **inTime**geht von einer störungsfreien Anfahrt und pünktlichen Ankunft aus.

#### [...]

#### Ankunft an der Beladestelle

- **•** Drücken Sie **Anglich Landen** bei Erreichen des Beladeorts.
- Melden Sie sich beim Absender im Namen und Auftrag von **inTime** an.
- **Tipp:** Verwenden Sie die mehrsprachig zur Verfügung stehenden [Auftragsdaten](#page-45-0) zur Anmeldung.
- Den Regelungen / Anweisungen vor Ort ist unbedingt Folge zu leisten.

## Ankunft an der Beladestelle

- **•** Drücken Sie **Anstalt Landen** bei Erreichen des Beladeorts.
- Melden Sie sich beim Absender im Namen und Auftrag von **inTime** an.
- **Tipp:** Verwenden Sie die mehrsprachig zur Verfügung stehenden [Auftragsdaten](#page-45-0) zur Anmeldung.
- Den Regelungen / Anweisungen vor Ort ist unbedingt Folge zu leisten.

#### [...]

#### Durchführung der Beladung

Fahren Sie zum abgesprochenen Ort der Beladung.

**in Bir uygulama sorununu bildirin v**or und unterstützen den Vorgang, sofern notwendig.

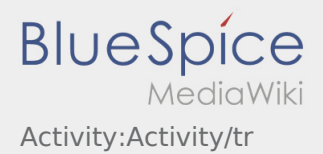

- Die Beladung wird grundsätzlich durch den Verlader durchgeführt. Unterstützen Sie den Beladevorgang nur nach Aufforderung.
- **Wichtig:** Prüfen Sie die Übereinstimmung der geladenen Sendung mit Ihrer Beauftragung.
- **•** Drücken Sie **Erlegigt Laden** , nach Übernahme der Sendung und durchgeführter [Ladungssicherung.](#page-69-0)

- Fahren Sie zum abgesprochenen Ort der Beladung.
- Bereiten Sie das Fahrzeug zur Beladung vor und unterstützen den Vorgang, sofern notwendig.
- Die Beladung wird grundsätzlich durch den Verlader durchgeführt. Unterstützen Sie den Beladevorgang nur nach Aufforderung.
- **Wichtig:** Prüfen Sie die Übereinstimmung der geladenen Sendung mit Ihrer Beauftragung.
- **•** Drücken Sie **Erlegigt Laden** , nach Übernahme der Sendung und durchgeführter [Ladungssicherung.](#page-69-0)

#### [...]

## Während des Transportes

- **Starten Sie Ihre Fahrt gemäß Beauftragung.**
- **inTime** geht von einer störungsfreien Anfahrt und pünktlichen Ankunft aus.

## Während des Transportes

- Starten Sie Ihre Fahrt gemäß Beauftragung.
- **inTime** geht von einer störungsfreien Anfahrt und pünktlichen Ankunft aus.

#### [...]

## Ankunft bei der Entladestelle

- **Drücken Sie anstallen zustellt Zustellen** bei Erreichen des Entladeorts.
- Melden Sie sich beim Empfänger im Namen und Auftrag von **inTime** an. Verwenden Sie unterstützend die Ihnen übermittelten [Auftragsdaten](#page-45-0) zur Anmeldung.
- 
- Den Regelungen / Anweisungen vor Ort ist unbedingt Folge zu leisten.

- - Drücken Sie **Ankunft Zustellen** bei Erreichen des Entladeorts.
- Melden Sie sich beim Empfänger im Namen und Auftrag von **inTime** an. Verwenden Sie unterstützend
- die Ihnen übermittelten [Auftragsdaten](#page-45-0) zur Anmeldung.
- **Den [Bir uygulama sorununu bildirin](#page-53-0) let** unbedingt Folge zu leisten.

# Durchführung der Entladung

- Fahren Sie zum abgesprochenen Ort der Entladung.
- Die Entladung wird grundsätzlich durch den Entlader durchgeführt. Unterstützen Sie den Entladevorgang nur nach Aufforderung.
- **•** Drücken Sie **Erlegigt Zusterligt Zusterland zuster** Drücken Siener Drücken Siener ausgeleisen Drücken zustellen durch den Empfänger.

# Durchführung der Entladung

- Fahren Sie zum abgesprochenen Ort der Entladung.
- Die Entladung wird grundsätzlich durch den Entlader durchgeführt. Unterstützen Sie den Entladevorgang nur nach Aufforderung.
- **•** Drücken Sie **Erlegigt Zusterlight Zusterligt Zusterligt Zusterligt Zusterligt Zusterlag Des Abliefernachweises** durch den Empfänger.

#### [...]

## Lenkzeitpause

- **Suchen Sie sich einen geeigneten Platz für Ihre Pause. Drücken Sie Fause Angang von Angang , in der DriverApp.**
- Bitte nutzen Sie die Lenkzeitpause um zu Ruhen.
- **•** Drücken Sie **Pause Endea** , sobald Sie die Weiterfahrt antreten.

#### Lenkzeitpause

- **Suchen Sie sich einen geeigneten Platz für Ihre Pause. Drücken Sie Fause Angang von Angang , in der DriverApp.**
- Bitte nutzen Sie die Lenkzeitpause um zu Ruhen.
- **•** Drücken Sie **Pause Endea** , sobald Sie die Weiterfahrt antreten.

#### [...]

#### Warten

Drücken Sie **Zwischen Erreichen des Warteorts.** 

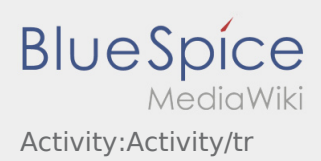

**•** Drücken Sie **Zwischen Erreichen des Warteorts.** 

#### [...]

## Geplante Rückfahrt

- **Drücken Sie Auftrag bei Erreichen des Zielortes.**
- Bitte beachten Sie, dass Sie erst den **{{{Text}}}** können, wenn Sie in der Nähe des Zielortes sind.

## Geplante Rückfahrt

- **•** Drücken Sie **Auftrag bei Erreichen des Zielortes.**
- Bitte beachten Sie, dass Sie erst den **{{{Text}}}** können, wenn Sie in der Nähe des Zielortes sind.

## [...]

## Zoll

- Bei dem Transport von Zollgut ist zwingend auf die erhörten Anforderungen zu achten.
- Bei Abweichungen oder Rückfragen ist zwingend **inTime** zu kontaktieren.

## Zoll

- Bei dem Transport von Zollgut ist zwingend auf die erhörten Anforderungen zu achten.
- Bei Abweichungen oder Rückfragen ist zwingend **inTime** zu kontaktieren.

#### [...]

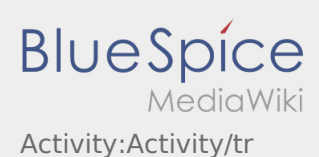

<span id="page-9-0"></span>Nachfolgend erhalten Sie wichtige Informationen zur Transportdurchführung.

Bedienen Sie die App nicht während der Fahrt und lassen Sie sich dadurch nicht vom Straßenverkehr ablenken.

#### **Start**

- **•** Drücken Sie **Auftrag starten von der June 1980**, unmittelbar bevor Sie zur Ladestelle losfahren.
- **inTime**geht von einer störungsfreien Anfahrt und pünktlichen Ankunft aus.

#### **Start**

- **Drücken Sie Starten Starten von Sie zur Ladestelle losfahren.** Junmittelbar bevor Sie zur Ladestelle losfahren.
- **inTime**geht von einer störungsfreien Anfahrt und pünktlichen Ankunft aus.

#### [...]

#### Ankunft an der Beladestelle

- **•** Drücken Sie **Anglich Landen** bei Erreichen des Beladeorts.
- Melden Sie sich beim Absender im Namen und Auftrag von **inTime** an.
- **Tipp:** Verwenden Sie die mehrsprachig zur Verfügung stehenden [Auftragsdaten](#page-45-0) zur Anmeldung.
- Den Regelungen / Anweisungen vor Ort ist unbedingt Folge zu leisten.

## Ankunft an der Beladestelle

- **•** Drücken Sie **Anstalt Landen** bei Erreichen des Beladeorts.
- Melden Sie sich beim Absender im Namen und Auftrag von **inTime** an.
- **Tipp:** Verwenden Sie die mehrsprachig zur Verfügung stehenden [Auftragsdaten](#page-45-0) zur Anmeldung.
- Den Regelungen / Anweisungen vor Ort ist unbedingt Folge zu leisten.

#### [...]

#### Durchführung der Beladung

Fahren Sie zum abgesprochenen Ort der Beladung.

**in Bir uygulama sorununu bildirin v**or und unterstützen den Vorgang, sofern notwendig.

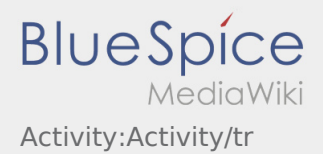

- Die Beladung wird grundsätzlich durch den Verlader durchgeführt. Unterstützen Sie den Beladevorgang nur nach Aufforderung.
- **Wichtig:** Prüfen Sie die Übereinstimmung der geladenen Sendung mit Ihrer Beauftragung.
- **•** Drücken Sie **Erlegigt Laden** , nach Übernahme der Sendung und durchgeführter [Ladungssicherung.](#page-69-0)

- Fahren Sie zum abgesprochenen Ort der Beladung.
- Bereiten Sie das Fahrzeug zur Beladung vor und unterstützen den Vorgang, sofern notwendig.
- Die Beladung wird grundsätzlich durch den Verlader durchgeführt. Unterstützen Sie den Beladevorgang nur nach Aufforderung.
- **Wichtig:** Prüfen Sie die Übereinstimmung der geladenen Sendung mit Ihrer Beauftragung.
- **•** Drücken Sie **Erlegigt Laden** , nach Übernahme der Sendung und durchgeführter [Ladungssicherung.](#page-69-0)

#### [...]

## Während des Transportes

- **Starten Sie Ihre Fahrt gemäß Beauftragung.**
- **inTime** geht von einer störungsfreien Anfahrt und pünktlichen Ankunft aus.

## Während des Transportes

- Starten Sie Ihre Fahrt gemäß Beauftragung.
- **inTime** geht von einer störungsfreien Anfahrt und pünktlichen Ankunft aus.

#### [...]

## Ankunft bei der Entladestelle

- **Drücken Sie anstallen zustellt Zustellen** bei Erreichen des Entladeorts.
- Melden Sie sich beim Empfänger im Namen und Auftrag von **inTime** an. Verwenden Sie unterstützend die Ihnen übermittelten [Auftragsdaten](#page-45-0) zur Anmeldung.
- Den Regelungen / Anweisungen vor Ort ist unbedingt Folge zu leisten.

- - Drücken Sie **Ankunft Zustellen** bei Erreichen des Entladeorts.
- Melden Sie sich beim Empfänger im Namen und Auftrag von **inTime** an. Verwenden Sie unterstützend
- die Ihnen übermittelten [Auftragsdaten](#page-45-0) zur Anmeldung.
- **Den [Bir uygulama sorununu bildirin](#page-53-0) let** unbedingt Folge zu leisten.

# Durchführung der Entladung

- Fahren Sie zum abgesprochenen Ort der Entladung.
- Die Entladung wird grundsätzlich durch den Entlader durchgeführt. Unterstützen Sie den Entladevorgang nur nach Aufforderung.
- **•** Drücken Sie **Erlegigt Zusterligt Zusterland zuster** Drücken Siener Drücken Siener ausgeleisen Drücken zustellen durch den Empfänger.

# Durchführung der Entladung

- Fahren Sie zum abgesprochenen Ort der Entladung.
- Die Entladung wird grundsätzlich durch den Entlader durchgeführt. Unterstützen Sie den Entladevorgang nur nach Aufforderung.
- **•** Drücken Sie **Erlegigt Zusterlight Zusterligt Zusterligt Zusterligt Zusterligt Zusterlag Des Abliefernachweises** durch den Empfänger.

#### [...]

## Lenkzeitpause

- **Suchen Sie sich einen geeigneten Platz für Ihre Pause. Drücken Sie Fause Angang von Angang , in der DriverApp.**
- Bitte nutzen Sie die Lenkzeitpause um zu Ruhen.
- **•** Drücken Sie **Pause Endea** , sobald Sie die Weiterfahrt antreten.

#### Lenkzeitpause

- **Suchen Sie sich einen geeigneten Platz für Ihre Pause. Drücken Sie Fause Angang von Angang , in der DriverApp.**
- Bitte nutzen Sie die Lenkzeitpause um zu Ruhen.
- **•** Drücken Sie **Pause Endea** , sobald Sie die Weiterfahrt antreten.

#### [...]

#### Warten

Drücken Sie **Zwischen Erreichen des Warteorts.** 

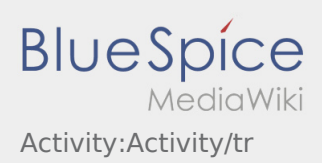

**•** Drücken Sie **Zwischen Erreichen des Warteorts.** 

#### [...]

## Geplante Rückfahrt

- **Drücken Sie Auftrag bei Erreichen des Zielortes.**
- Bitte beachten Sie, dass Sie erst den **{{{Text}}}** können, wenn Sie in der Nähe des Zielortes sind.

## Geplante Rückfahrt

- **•** Drücken Sie **Auftrag bei Erreichen des Zielortes.**
- Bitte beachten Sie, dass Sie erst den **{{{Text}}}** können, wenn Sie in der Nähe des Zielortes sind.

## [...]

## Zoll

- Bei dem Transport von Zollgut ist zwingend auf die erhörten Anforderungen zu achten.
- Bei Abweichungen oder Rückfragen ist zwingend **inTime** zu kontaktieren.

## Zoll

- Bei dem Transport von Zollgut ist zwingend auf die erhörten Anforderungen zu achten.
- Bei Abweichungen oder Rückfragen ist zwingend **inTime** zu kontaktieren.

#### [...]

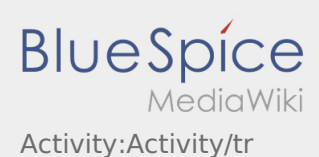

<span id="page-13-0"></span>Nachfolgend erhalten Sie wichtige Informationen zur Transportdurchführung.

Bedienen Sie die App nicht während der Fahrt und lassen Sie sich dadurch nicht vom Straßenverkehr ablenken.

#### **Start**

- **•** Drücken Sie **Auftrag starten von der June 1980**, unmittelbar bevor Sie zur Ladestelle losfahren.
- **inTime**geht von einer störungsfreien Anfahrt und pünktlichen Ankunft aus.

#### **Start**

- **Drücken Sie Starten Starten von Sie zur Ladestelle losfahren.** Junmittelbar bevor Sie zur Ladestelle losfahren.
- **inTime**geht von einer störungsfreien Anfahrt und pünktlichen Ankunft aus.

#### [...]

#### Ankunft an der Beladestelle

- **•** Drücken Sie **Anglich Landen** bei Erreichen des Beladeorts.
- Melden Sie sich beim Absender im Namen und Auftrag von **inTime** an.
- **Tipp:** Verwenden Sie die mehrsprachig zur Verfügung stehenden [Auftragsdaten](#page-45-0) zur Anmeldung.
- Den Regelungen / Anweisungen vor Ort ist unbedingt Folge zu leisten.

## Ankunft an der Beladestelle

- **•** Drücken Sie **Anstalt Landen** bei Erreichen des Beladeorts.
- Melden Sie sich beim Absender im Namen und Auftrag von **inTime** an.
- **Tipp:** Verwenden Sie die mehrsprachig zur Verfügung stehenden [Auftragsdaten](#page-45-0) zur Anmeldung.
- Den Regelungen / Anweisungen vor Ort ist unbedingt Folge zu leisten.

#### [...]

#### Durchführung der Beladung

Fahren Sie zum abgesprochenen Ort der Beladung.

**in Bir uygulama sorununu bildirin v**or und unterstützen den Vorgang, sofern notwendig.

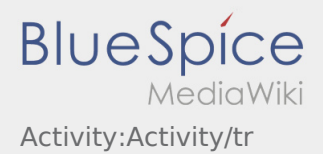

- Die Beladung wird grundsätzlich durch den Verlader durchgeführt. Unterstützen Sie den Beladevorgang nur nach Aufforderung.
- **Wichtig:** Prüfen Sie die Übereinstimmung der geladenen Sendung mit Ihrer Beauftragung.
- **•** Drücken Sie **Erlegigt Laden** , nach Übernahme der Sendung und durchgeführter [Ladungssicherung.](#page-69-0)

- Fahren Sie zum abgesprochenen Ort der Beladung.
- Bereiten Sie das Fahrzeug zur Beladung vor und unterstützen den Vorgang, sofern notwendig.
- Die Beladung wird grundsätzlich durch den Verlader durchgeführt. Unterstützen Sie den Beladevorgang nur nach Aufforderung.
- **Wichtig:** Prüfen Sie die Übereinstimmung der geladenen Sendung mit Ihrer Beauftragung.
- **•** Drücken Sie **Erlegigt Laden** , nach Übernahme der Sendung und durchgeführter [Ladungssicherung.](#page-69-0)

#### [...]

## Während des Transportes

- **Starten Sie Ihre Fahrt gemäß Beauftragung.**
- **inTime** geht von einer störungsfreien Anfahrt und pünktlichen Ankunft aus.

## Während des Transportes

- Starten Sie Ihre Fahrt gemäß Beauftragung.
- **inTime** geht von einer störungsfreien Anfahrt und pünktlichen Ankunft aus.

#### [...]

## Ankunft bei der Entladestelle

- **Drücken Sie anstallen zustellt Zustellen** bei Erreichen des Entladeorts.
- Melden Sie sich beim Empfänger im Namen und Auftrag von **inTime** an. Verwenden Sie unterstützend die Ihnen übermittelten [Auftragsdaten](#page-45-0) zur Anmeldung.
- Den Regelungen / Anweisungen vor Ort ist unbedingt Folge zu leisten.

- - Drücken Sie **Ankunft Zustellen** bei Erreichen des Entladeorts.
- Melden Sie sich beim Empfänger im Namen und Auftrag von **inTime** an. Verwenden Sie unterstützend
- die Ihnen übermittelten [Auftragsdaten](#page-45-0) zur Anmeldung.
- **Den [Bir uygulama sorununu bildirin](#page-53-0) let** unbedingt Folge zu leisten.

# Durchführung der Entladung

- Fahren Sie zum abgesprochenen Ort der Entladung.
- Die Entladung wird grundsätzlich durch den Entlader durchgeführt. Unterstützen Sie den Entladevorgang nur nach Aufforderung.
- **•** Drücken Sie **Erlegigt Zusterligt Zusterland zuster** Drücken Siener Drücken Siener ausgeleisen Drücken zustellen durch den Empfänger.

# Durchführung der Entladung

- Fahren Sie zum abgesprochenen Ort der Entladung.
- Die Entladung wird grundsätzlich durch den Entlader durchgeführt. Unterstützen Sie den Entladevorgang nur nach Aufforderung.
- **•** Drücken Sie **Erlegigt Zusterlight Zusterligt Zusterligt Zusterligt Zusterligt Zusterlag Des Abliefernachweises** durch den Empfänger.

#### [...]

## Lenkzeitpause

- **Suchen Sie sich einen geeigneten Platz für Ihre Pause. Drücken Sie Fause Angang von Angang , in der DriverApp.**
- Bitte nutzen Sie die Lenkzeitpause um zu Ruhen.
- **•** Drücken Sie **Pause Endea** , sobald Sie die Weiterfahrt antreten.

#### Lenkzeitpause

- **Suchen Sie sich einen geeigneten Platz für Ihre Pause. Drücken Sie Fause Angang von Angang , in der DriverApp.**
- Bitte nutzen Sie die Lenkzeitpause um zu Ruhen.
- **•** Drücken Sie **Pause Endea** , sobald Sie die Weiterfahrt antreten.

#### [...]

#### Warten

Drücken Sie **Zwischen Erreichen des Warteorts.** 

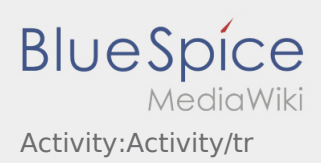

**•** Drücken Sie **Zwischen Erreichen des Warteorts.** 

#### [...]

## Geplante Rückfahrt

- **Drücken Sie Auftrag bei Erreichen des Zielortes.**
- Bitte beachten Sie, dass Sie erst den **{{{Text}}}** können, wenn Sie in der Nähe des Zielortes sind.

## Geplante Rückfahrt

- **•** Drücken Sie **Auftrag bei Erreichen des Zielortes.**
- Bitte beachten Sie, dass Sie erst den **{{{Text}}}** können, wenn Sie in der Nähe des Zielortes sind.

## [...]

## Zoll

- Bei dem Transport von Zollgut ist zwingend auf die erhörten Anforderungen zu achten.
- Bei Abweichungen oder Rückfragen ist zwingend **inTime** zu kontaktieren.

## Zoll

- Bei dem Transport von Zollgut ist zwingend auf die erhörten Anforderungen zu achten.
- Bei Abweichungen oder Rückfragen ist zwingend **inTime** zu kontaktieren.

#### [...]

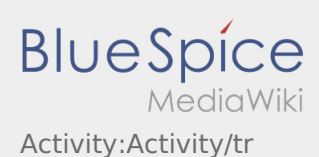

<span id="page-17-0"></span>Nachfolgend erhalten Sie wichtige Informationen zur Transportdurchführung.

Bedienen Sie die App nicht während der Fahrt und lassen Sie sich dadurch nicht vom Straßenverkehr ablenken.

#### **Start**

- **•** Drücken Sie **Auftrag starten von der June 1980**, unmittelbar bevor Sie zur Ladestelle losfahren.
- **inTime**geht von einer störungsfreien Anfahrt und pünktlichen Ankunft aus.

#### **Start**

- **Drücken Sie Starten Starten von Sie zur Ladestelle losfahren.** Junmittelbar bevor Sie zur Ladestelle losfahren.
- **inTime**geht von einer störungsfreien Anfahrt und pünktlichen Ankunft aus.

#### [...]

#### Ankunft an der Beladestelle

- **•** Drücken Sie **Anglich Landen** bei Erreichen des Beladeorts.
- Melden Sie sich beim Absender im Namen und Auftrag von **inTime** an.
- **Tipp:** Verwenden Sie die mehrsprachig zur Verfügung stehenden [Auftragsdaten](#page-45-0) zur Anmeldung.
- Den Regelungen / Anweisungen vor Ort ist unbedingt Folge zu leisten.

## Ankunft an der Beladestelle

- **•** Drücken Sie **Anstalt Landen** bei Erreichen des Beladeorts.
- Melden Sie sich beim Absender im Namen und Auftrag von **inTime** an.
- **Tipp:** Verwenden Sie die mehrsprachig zur Verfügung stehenden [Auftragsdaten](#page-45-0) zur Anmeldung.
- Den Regelungen / Anweisungen vor Ort ist unbedingt Folge zu leisten.

#### [...]

#### Durchführung der Beladung

Fahren Sie zum abgesprochenen Ort der Beladung.

**in Bir uygulama sorununu bildirin v**or und unterstützen den Vorgang, sofern notwendig.

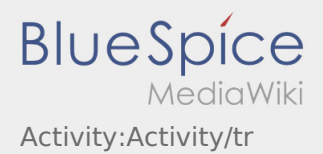

- Die Beladung wird grundsätzlich durch den Verlader durchgeführt. Unterstützen Sie den Beladevorgang nur nach Aufforderung.
- **Wichtig:** Prüfen Sie die Übereinstimmung der geladenen Sendung mit Ihrer Beauftragung.
- **•** Drücken Sie **Erlegigt Laden** , nach Übernahme der Sendung und durchgeführter [Ladungssicherung.](#page-69-0)

- Fahren Sie zum abgesprochenen Ort der Beladung.
- Bereiten Sie das Fahrzeug zur Beladung vor und unterstützen den Vorgang, sofern notwendig.
- Die Beladung wird grundsätzlich durch den Verlader durchgeführt. Unterstützen Sie den Beladevorgang nur nach Aufforderung.
- **Wichtig:** Prüfen Sie die Übereinstimmung der geladenen Sendung mit Ihrer Beauftragung.
- **•** Drücken Sie **Erlegigt Laden** , nach Übernahme der Sendung und durchgeführter [Ladungssicherung.](#page-69-0)

#### [...]

## Während des Transportes

- **Starten Sie Ihre Fahrt gemäß Beauftragung.**
- **inTime** geht von einer störungsfreien Anfahrt und pünktlichen Ankunft aus.

## Während des Transportes

- Starten Sie Ihre Fahrt gemäß Beauftragung.
- **inTime** geht von einer störungsfreien Anfahrt und pünktlichen Ankunft aus.

#### [...]

## Ankunft bei der Entladestelle

- **Drücken Sie anstallen zustellt Zustellen** bei Erreichen des Entladeorts.
- Melden Sie sich beim Empfänger im Namen und Auftrag von **inTime** an. Verwenden Sie unterstützend die Ihnen übermittelten [Auftragsdaten](#page-45-0) zur Anmeldung.
- Den Regelungen / Anweisungen vor Ort ist unbedingt Folge zu leisten.

- - Drücken Sie **Ankunft Zustellen** bei Erreichen des Entladeorts.
- Melden Sie sich beim Empfänger im Namen und Auftrag von **inTime** an. Verwenden Sie unterstützend
- die Ihnen übermittelten [Auftragsdaten](#page-45-0) zur Anmeldung.
- **Den [Bir uygulama sorununu bildirin](#page-53-0) let** unbedingt Folge zu leisten.

# Durchführung der Entladung

- Fahren Sie zum abgesprochenen Ort der Entladung.
- Die Entladung wird grundsätzlich durch den Entlader durchgeführt. Unterstützen Sie den Entladevorgang nur nach Aufforderung.
- **•** Drücken Sie **Erlegigt Zusterligt Zusterland zuster** Drücken Siener Drücken Siener ausgeleisen Drücken zustellen durch den Empfänger.

# Durchführung der Entladung

- Fahren Sie zum abgesprochenen Ort der Entladung.
- Die Entladung wird grundsätzlich durch den Entlader durchgeführt. Unterstützen Sie den Entladevorgang nur nach Aufforderung.
- **•** Drücken Sie **Erlegigt Zusterlight Zusterligt Zusterligt Zusterligt Zusterligt Zusterlag Des Abliefernachweises** durch den Empfänger.

#### [...]

## Lenkzeitpause

- **Suchen Sie sich einen geeigneten Platz für Ihre Pause. Drücken Sie Fause Angang von Angang , in der DriverApp.**
- Bitte nutzen Sie die Lenkzeitpause um zu Ruhen.
- **•** Drücken Sie **Pause Endea** , sobald Sie die Weiterfahrt antreten.

#### Lenkzeitpause

- **Suchen Sie sich einen geeigneten Platz für Ihre Pause. Drücken Sie Fause Angang von Angang , in der DriverApp.**
- Bitte nutzen Sie die Lenkzeitpause um zu Ruhen.
- **•** Drücken Sie **Pause Endea** , sobald Sie die Weiterfahrt antreten.

#### [...]

#### Warten

Drücken Sie **Zwischen Erreichen des Warteorts.** 

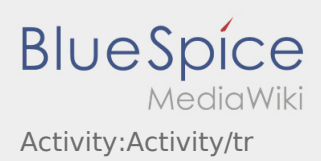

**•** Drücken Sie **Zwischen Erreichen des Warteorts.** 

#### [...]

## Geplante Rückfahrt

- **Drücken Sie Auftrag bei Erreichen des Zielortes.**
- Bitte beachten Sie, dass Sie erst den **{{{Text}}}** können, wenn Sie in der Nähe des Zielortes sind.

## Geplante Rückfahrt

- **•** Drücken Sie **Auftrag bei Erreichen des Zielortes.**
- Bitte beachten Sie, dass Sie erst den **{{{Text}}}** können, wenn Sie in der Nähe des Zielortes sind.

## [...]

## Zoll

- Bei dem Transport von Zollgut ist zwingend auf die erhörten Anforderungen zu achten.
- Bei Abweichungen oder Rückfragen ist zwingend **inTime** zu kontaktieren.

## Zoll

- Bei dem Transport von Zollgut ist zwingend auf die erhörten Anforderungen zu achten.
- Bei Abweichungen oder Rückfragen ist zwingend **inTime** zu kontaktieren.

#### [...]

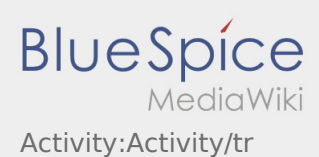

<span id="page-21-0"></span>Nachfolgend erhalten Sie wichtige Informationen zur Transportdurchführung.

Bedienen Sie die App nicht während der Fahrt und lassen Sie sich dadurch nicht vom Straßenverkehr ablenken.

#### **Start**

- **•** Drücken Sie **Auftrag starten von der June 1980**, unmittelbar bevor Sie zur Ladestelle losfahren.
- **inTime**geht von einer störungsfreien Anfahrt und pünktlichen Ankunft aus.

#### **Start**

- **Drücken Sie Starten Starten von Sie zur Ladestelle losfahren.** Junmittelbar bevor Sie zur Ladestelle losfahren.
- **inTime**geht von einer störungsfreien Anfahrt und pünktlichen Ankunft aus.

#### [...]

#### Ankunft an der Beladestelle

- **•** Drücken Sie **Anglich Landen** bei Erreichen des Beladeorts.
- Melden Sie sich beim Absender im Namen und Auftrag von **inTime** an.
- **Tipp:** Verwenden Sie die mehrsprachig zur Verfügung stehenden [Auftragsdaten](#page-45-0) zur Anmeldung.
- Den Regelungen / Anweisungen vor Ort ist unbedingt Folge zu leisten.

## Ankunft an der Beladestelle

- **•** Drücken Sie **Anstalt Landen** bei Erreichen des Beladeorts.
- Melden Sie sich beim Absender im Namen und Auftrag von **inTime** an.
- **Tipp:** Verwenden Sie die mehrsprachig zur Verfügung stehenden [Auftragsdaten](#page-45-0) zur Anmeldung.
- Den Regelungen / Anweisungen vor Ort ist unbedingt Folge zu leisten.

#### [...]

#### Durchführung der Beladung

Fahren Sie zum abgesprochenen Ort der Beladung.

**in Bir uygulama sorununu bildirin v**or und unterstützen den Vorgang, sofern notwendig.

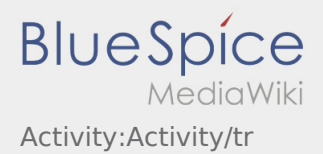

- Die Beladung wird grundsätzlich durch den Verlader durchgeführt. Unterstützen Sie den Beladevorgang nur nach Aufforderung.
- **Wichtig:** Prüfen Sie die Übereinstimmung der geladenen Sendung mit Ihrer Beauftragung.
- **•** Drücken Sie **Erlegigt Laden** , nach Übernahme der Sendung und durchgeführter [Ladungssicherung.](#page-69-0)

- Fahren Sie zum abgesprochenen Ort der Beladung.
- Bereiten Sie das Fahrzeug zur Beladung vor und unterstützen den Vorgang, sofern notwendig.
- Die Beladung wird grundsätzlich durch den Verlader durchgeführt. Unterstützen Sie den Beladevorgang nur nach Aufforderung.
- **Wichtig:** Prüfen Sie die Übereinstimmung der geladenen Sendung mit Ihrer Beauftragung.
- **•** Drücken Sie **Erlegigt Laden** , nach Übernahme der Sendung und durchgeführter [Ladungssicherung.](#page-69-0)

#### [...]

## Während des Transportes

- **Starten Sie Ihre Fahrt gemäß Beauftragung.**
- **inTime** geht von einer störungsfreien Anfahrt und pünktlichen Ankunft aus.

## Während des Transportes

- Starten Sie Ihre Fahrt gemäß Beauftragung.
- **inTime** geht von einer störungsfreien Anfahrt und pünktlichen Ankunft aus.

#### [...]

## Ankunft bei der Entladestelle

- **Drücken Sie anstallen zustellt Zustellen** bei Erreichen des Entladeorts.
- Melden Sie sich beim Empfänger im Namen und Auftrag von **inTime** an. Verwenden Sie unterstützend
- die Ihnen übermittelten [Auftragsdaten](#page-45-0) zur Anmeldung.
- Den Regelungen / Anweisungen vor Ort ist unbedingt Folge zu leisten.

- - Drücken Sie **Ankunft Zustellen** bei Erreichen des Entladeorts.
- Melden Sie sich beim Empfänger im Namen und Auftrag von **inTime** an. Verwenden Sie unterstützend
- die Ihnen übermittelten [Auftragsdaten](#page-45-0) zur Anmeldung.
- **Den [Bir uygulama sorununu bildirin](#page-53-0) let** unbedingt Folge zu leisten.

# Durchführung der Entladung

- Fahren Sie zum abgesprochenen Ort der Entladung.
- Die Entladung wird grundsätzlich durch den Entlader durchgeführt. Unterstützen Sie den Entladevorgang nur nach Aufforderung.
- **•** Drücken Sie **Erlegigt Zusterligt Zusterland zuster** Drücken Siener Drücken Siener ausgeleisen Drücken zustellen durch den Empfänger.

# Durchführung der Entladung

- Fahren Sie zum abgesprochenen Ort der Entladung.
- Die Entladung wird grundsätzlich durch den Entlader durchgeführt. Unterstützen Sie den Entladevorgang nur nach Aufforderung.
- **•** Drücken Sie **Erlegigt Zusterlight Zusterligt Zusterligt Zusterligt Zusterligt Zusterlag Des Abliefernachweises** durch den Empfänger.

#### [...]

## Lenkzeitpause

- **Suchen Sie sich einen geeigneten Platz für Ihre Pause. Drücken Sie Fause Angang von Angang , in der DriverApp.**
- Bitte nutzen Sie die Lenkzeitpause um zu Ruhen.
- **•** Drücken Sie **Pause Endea** , sobald Sie die Weiterfahrt antreten.

#### Lenkzeitpause

- **Suchen Sie sich einen geeigneten Platz für Ihre Pause. Drücken Sie Fause Angang von Angang , in der DriverApp.**
- Bitte nutzen Sie die Lenkzeitpause um zu Ruhen.
- **•** Drücken Sie **Pause Endea** , sobald Sie die Weiterfahrt antreten.

#### [...]

#### Warten

Drücken Sie **Zwischen Erreichen des Warteorts.** 

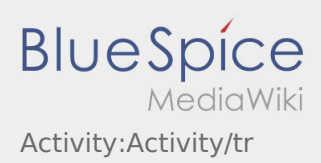

**•** Drücken Sie **Zwischen Erreichen des Warteorts.** 

#### [...]

## Geplante Rückfahrt

- **Drücken Sie Auftrag bei Erreichen des Zielortes.**
- Bitte beachten Sie, dass Sie erst den **{{{Text}}}** können, wenn Sie in der Nähe des Zielortes sind.

## Geplante Rückfahrt

- **•** Drücken Sie **Auftrag bei Erreichen des Zielortes.**
- Bitte beachten Sie, dass Sie erst den **{{{Text}}}** können, wenn Sie in der Nähe des Zielortes sind.

## [...]

## Zoll

- Bei dem Transport von Zollgut ist zwingend auf die erhörten Anforderungen zu achten.
- Bei Abweichungen oder Rückfragen ist zwingend **inTime** zu kontaktieren.

## Zoll

- Bei dem Transport von Zollgut ist zwingend auf die erhörten Anforderungen zu achten.
- Bei Abweichungen oder Rückfragen ist zwingend **inTime** zu kontaktieren.

#### [...]

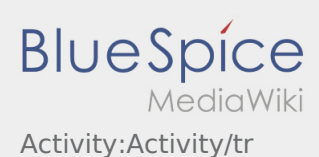

<span id="page-25-0"></span>Nachfolgend erhalten Sie wichtige Informationen zur Transportdurchführung.

Bedienen Sie die App nicht während der Fahrt und lassen Sie sich dadurch nicht vom Straßenverkehr ablenken.

#### **Start**

- **•** Drücken Sie **Auftrag starten von der June 1980**, unmittelbar bevor Sie zur Ladestelle losfahren.
- **inTime**geht von einer störungsfreien Anfahrt und pünktlichen Ankunft aus.

#### **Start**

- **Drücken Sie Starten Starten von Sie zur Ladestelle losfahren.** Junmittelbar bevor Sie zur Ladestelle losfahren.
- **inTime**geht von einer störungsfreien Anfahrt und pünktlichen Ankunft aus.

#### [...]

#### Ankunft an der Beladestelle

- **•** Drücken Sie **Anglich Landen** bei Erreichen des Beladeorts.
- Melden Sie sich beim Absender im Namen und Auftrag von **inTime** an.
- **Tipp:** Verwenden Sie die mehrsprachig zur Verfügung stehenden [Auftragsdaten](#page-45-0) zur Anmeldung.
- Den Regelungen / Anweisungen vor Ort ist unbedingt Folge zu leisten.

## Ankunft an der Beladestelle

- **•** Drücken Sie **Anstalt Landen** bei Erreichen des Beladeorts.
- Melden Sie sich beim Absender im Namen und Auftrag von **inTime** an.
- **Tipp:** Verwenden Sie die mehrsprachig zur Verfügung stehenden [Auftragsdaten](#page-45-0) zur Anmeldung.
- Den Regelungen / Anweisungen vor Ort ist unbedingt Folge zu leisten.

#### [...]

#### Durchführung der Beladung

Fahren Sie zum abgesprochenen Ort der Beladung.

**in Bir uygulama sorununu bildirin v**or und unterstützen den Vorgang, sofern notwendig.

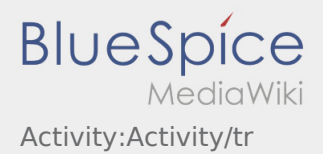

- Die Beladung wird grundsätzlich durch den Verlader durchgeführt. Unterstützen Sie den Beladevorgang nur nach Aufforderung.
- **Wichtig:** Prüfen Sie die Übereinstimmung der geladenen Sendung mit Ihrer Beauftragung.
- **•** Drücken Sie **Erlegigt Laden** , nach Übernahme der Sendung und durchgeführter [Ladungssicherung.](#page-69-0)

- Fahren Sie zum abgesprochenen Ort der Beladung.
- Bereiten Sie das Fahrzeug zur Beladung vor und unterstützen den Vorgang, sofern notwendig.
- Die Beladung wird grundsätzlich durch den Verlader durchgeführt. Unterstützen Sie den Beladevorgang nur nach Aufforderung.
- **Wichtig:** Prüfen Sie die Übereinstimmung der geladenen Sendung mit Ihrer Beauftragung.
- **•** Drücken Sie **Erlegigt Laden** , nach Übernahme der Sendung und durchgeführter [Ladungssicherung.](#page-69-0)

#### [...]

## Während des Transportes

- **Starten Sie Ihre Fahrt gemäß Beauftragung.**
- **inTime** geht von einer störungsfreien Anfahrt und pünktlichen Ankunft aus.

## Während des Transportes

- Starten Sie Ihre Fahrt gemäß Beauftragung.
- **inTime** geht von einer störungsfreien Anfahrt und pünktlichen Ankunft aus.

#### [...]

## Ankunft bei der Entladestelle

- **Drücken Sie anstallen zustellt Zustellen** bei Erreichen des Entladeorts.
- Melden Sie sich beim Empfänger im Namen und Auftrag von **inTime** an. Verwenden Sie unterstützend
- die Ihnen übermittelten [Auftragsdaten](#page-45-0) zur Anmeldung.
- Den Regelungen / Anweisungen vor Ort ist unbedingt Folge zu leisten.

- - Drücken Sie **Ankunft Zustellen** bei Erreichen des Entladeorts.
- Melden Sie sich beim Empfänger im Namen und Auftrag von **inTime** an. Verwenden Sie unterstützend
- die Ihnen übermittelten [Auftragsdaten](#page-45-0) zur Anmeldung.
- **Den [Bir uygulama sorununu bildirin](#page-53-0) let** unbedingt Folge zu leisten.

# Durchführung der Entladung

- Fahren Sie zum abgesprochenen Ort der Entladung.
- Die Entladung wird grundsätzlich durch den Entlader durchgeführt. Unterstützen Sie den Entladevorgang nur nach Aufforderung.
- **•** Drücken Sie **Erlegigt Zusterligt Zusterland zuster** Drücken Siener Drücken Siener ausgeleisen Drücken zustellen durch den Empfänger.

# Durchführung der Entladung

- Fahren Sie zum abgesprochenen Ort der Entladung.
- Die Entladung wird grundsätzlich durch den Entlader durchgeführt. Unterstützen Sie den Entladevorgang nur nach Aufforderung.
- **•** Drücken Sie **Erlegigt Zusterlight Zusterligt Zusterligt Zusterligt Zusterligt Zusterlag Des Abliefernachweises** durch den Empfänger.

#### [...]

## Lenkzeitpause

- **Suchen Sie sich einen geeigneten Platz für Ihre Pause. Drücken Sie Fause Angang von Angang , in der DriverApp.**
- Bitte nutzen Sie die Lenkzeitpause um zu Ruhen.
- **•** Drücken Sie **Pause Endea** , sobald Sie die Weiterfahrt antreten.

#### Lenkzeitpause

- **Suchen Sie sich einen geeigneten Platz für Ihre Pause. Drücken Sie Fause Angange Sie der PriverApp.**
- Bitte nutzen Sie die Lenkzeitpause um zu Ruhen.
- **•** Drücken Sie **Pause Endea** , sobald Sie die Weiterfahrt antreten.

#### [...]

#### Warten

Drücken Sie **Zwischen Erreichen des Warteorts.** 

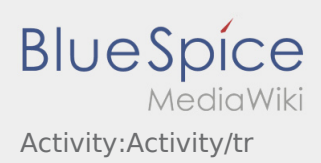

**•** Drücken Sie **Zwischen Erreichen des Warteorts.** 

#### [...]

## Geplante Rückfahrt

- **Drücken Sie Auftrag bei Erreichen des Zielortes.**
- Bitte beachten Sie, dass Sie erst den **{{{Text}}}** können, wenn Sie in der Nähe des Zielortes sind.

## Geplante Rückfahrt

- **•** Drücken Sie **Auftrag bei Erreichen des Zielortes.**
- Bitte beachten Sie, dass Sie erst den **{{{Text}}}** können, wenn Sie in der Nähe des Zielortes sind.

## [...]

## Zoll

- Bei dem Transport von Zollgut ist zwingend auf die erhörten Anforderungen zu achten.
- Bei Abweichungen oder Rückfragen ist zwingend **inTime** zu kontaktieren.

## Zoll

- Bei dem Transport von Zollgut ist zwingend auf die erhörten Anforderungen zu achten.
- Bei Abweichungen oder Rückfragen ist zwingend **inTime** zu kontaktieren.

#### [...]

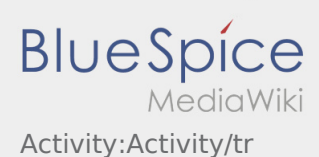

<span id="page-29-0"></span>Nachfolgend erhalten Sie wichtige Informationen zur Transportdurchführung.

Bedienen Sie die App nicht während der Fahrt und lassen Sie sich dadurch nicht vom Straßenverkehr ablenken.

#### **Start**

- **•** Drücken Sie **Auftrag starten von der June 1980**, unmittelbar bevor Sie zur Ladestelle losfahren.
- **inTime**geht von einer störungsfreien Anfahrt und pünktlichen Ankunft aus.

#### **Start**

- **Drücken Sie Starten Starten von Sie zur Ladestelle losfahren.** Junmittelbar bevor Sie zur Ladestelle losfahren.
- **inTime**geht von einer störungsfreien Anfahrt und pünktlichen Ankunft aus.

#### [...]

#### Ankunft an der Beladestelle

- **Drücken Sie Landen zur Ankunft Laden** bei Erreichen des Beladeorts.
- Melden Sie sich beim Absender im Namen und Auftrag von **inTime** an.
- **Tipp:** Verwenden Sie die mehrsprachig zur Verfügung stehenden [Auftragsdaten](#page-45-0) zur Anmeldung.
- Den Regelungen / Anweisungen vor Ort ist unbedingt Folge zu leisten.

## Ankunft an der Beladestelle

- **•** Drücken Sie **Anstalt Landen** bei Erreichen des Beladeorts.
- Melden Sie sich beim Absender im Namen und Auftrag von **inTime** an.
- **Tipp:** Verwenden Sie die mehrsprachig zur Verfügung stehenden [Auftragsdaten](#page-45-0) zur Anmeldung.
- Den Regelungen / Anweisungen vor Ort ist unbedingt Folge zu leisten.

#### [...]

#### Durchführung der Beladung

- Fahren Sie zum abgesprochenen Ort der Beladung.
- **in Bir uygulama sorununu bildirin v**or und unterstützen den Vorgang, sofern notwendig.

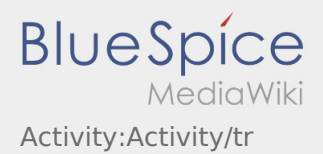

- Die Beladung wird grundsätzlich durch den Verlader durchgeführt. Unterstützen Sie den Beladevorgang nur nach Aufforderung.
- **Wichtig:** Prüfen Sie die Übereinstimmung der geladenen Sendung mit Ihrer Beauftragung.
- **•** Drücken Sie **Erlegigt Laden** , nach Übernahme der Sendung und durchgeführter [Ladungssicherung.](#page-69-0)

- Fahren Sie zum abgesprochenen Ort der Beladung.
- Bereiten Sie das Fahrzeug zur Beladung vor und unterstützen den Vorgang, sofern notwendig.
- Die Beladung wird grundsätzlich durch den Verlader durchgeführt. Unterstützen Sie den Beladevorgang nur nach Aufforderung.
- **Wichtig:** Prüfen Sie die Übereinstimmung der geladenen Sendung mit Ihrer Beauftragung.
- **•** Drücken Sie **Erlegigt Laden** , nach Übernahme der Sendung und durchgeführter [Ladungssicherung.](#page-69-0)

#### [...]

## Während des Transportes

- **Starten Sie Ihre Fahrt gemäß Beauftragung.**
- **inTime** geht von einer störungsfreien Anfahrt und pünktlichen Ankunft aus.

## Während des Transportes

- Starten Sie Ihre Fahrt gemäß Beauftragung.
- **inTime** geht von einer störungsfreien Anfahrt und pünktlichen Ankunft aus.

#### [...]

## Ankunft bei der Entladestelle

- **Drücken Sie anstallen zustellt Zustellen** bei Erreichen des Entladeorts.
- Melden Sie sich beim Empfänger im Namen und Auftrag von **inTime** an. Verwenden Sie unterstützend die Ihnen übermittelten [Auftragsdaten](#page-45-0) zur Anmeldung.
- Den Regelungen / Anweisungen vor Ort ist unbedingt Folge zu leisten.

- - Drücken Sie **Ankunft Zustellen** bei Erreichen des Entladeorts.
- Melden Sie sich beim Empfänger im Namen und Auftrag von **inTime** an. Verwenden Sie unterstützend
- die Ihnen übermittelten [Auftragsdaten](#page-45-0) zur Anmeldung.
- **Den [Bir uygulama sorununu bildirin](#page-53-0) lett** unbedingt Folge zu leisten.

# Durchführung der Entladung

- Fahren Sie zum abgesprochenen Ort der Entladung.
- Die Entladung wird grundsätzlich durch den Entlader durchgeführt. Unterstützen Sie den Entladevorgang nur nach Aufforderung.
- **•** Drücken Sie **Erlegigt Zusterligt Zusterland zuster** Drücken Siener Drücken Siener ausgeleisen Drücken zustellen durch den Empfänger.

# Durchführung der Entladung

- Fahren Sie zum abgesprochenen Ort der Entladung.
- Die Entladung wird grundsätzlich durch den Entlader durchgeführt. Unterstützen Sie den Entladevorgang nur nach Aufforderung.
- **•** Drücken Sie **Erlegigt Zusterlight Zusterligt Zusterligt Zusterligt Zusterligt Zusterlag Des Abliefernachweises** durch den Empfänger.

#### [...]

## Lenkzeitpause

- **Suchen Sie sich einen geeigneten Platz für Ihre Pause. Drücken Sie Fause Angang von Angang , in der DriverApp.**
- Bitte nutzen Sie die Lenkzeitpause um zu Ruhen.
- **•** Drücken Sie **Pause Endea** , sobald Sie die Weiterfahrt antreten.

#### Lenkzeitpause

- **Suchen Sie sich einen geeigneten Platz für Ihre Pause. Drücken Sie Fause Angange Sie der PriverApp.**
- Bitte nutzen Sie die Lenkzeitpause um zu Ruhen.
- **•** Drücken Sie **Pause Endea** , sobald Sie die Weiterfahrt antreten.

#### [...]

#### Warten

Drücken Sie **Zwischen Erreichen des Warteorts.** 

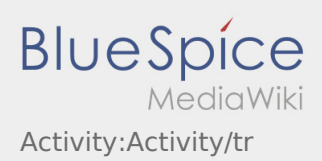

**•** Drücken Sie **Zwischen Erreichen des Warteorts.** 

#### [...]

## Geplante Rückfahrt

- **Drücken Sie Auftrag bei Erreichen des Zielortes.**
- Bitte beachten Sie, dass Sie erst den **{{{Text}}}** können, wenn Sie in der Nähe des Zielortes sind.

## Geplante Rückfahrt

- **•** Drücken Sie **Auftrag bei Erreichen des Zielortes.**
- Bitte beachten Sie, dass Sie erst den **{{{Text}}}** können, wenn Sie in der Nähe des Zielortes sind.

## [...]

## Zoll

- Bei dem Transport von Zollgut ist zwingend auf die erhörten Anforderungen zu achten.
- Bei Abweichungen oder Rückfragen ist zwingend **inTime** zu kontaktieren.

## Zoll

- Bei dem Transport von Zollgut ist zwingend auf die erhörten Anforderungen zu achten.
- Bei Abweichungen oder Rückfragen ist zwingend **inTime** zu kontaktieren.

#### [...]

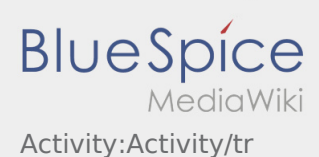

<span id="page-33-0"></span>Nachfolgend erhalten Sie wichtige Informationen zur Transportdurchführung.

Bedienen Sie die App nicht während der Fahrt und lassen Sie sich dadurch nicht vom Straßenverkehr ablenken.

#### **Start**

- **•** Drücken Sie **Auftrag starten von der June 1980**, unmittelbar bevor Sie zur Ladestelle losfahren.
- **inTime**geht von einer störungsfreien Anfahrt und pünktlichen Ankunft aus.

#### **Start**

- **Drücken Sie Starten Sie zur Ladestelle losfahren.** , unmittelbar bevor Sie zur Ladestelle losfahren.
- **inTime**geht von einer störungsfreien Anfahrt und pünktlichen Ankunft aus.

#### [...]

#### Ankunft an der Beladestelle

- **Drücken Sie Landen zur Ankunft Laden** bei Erreichen des Beladeorts.
- Melden Sie sich beim Absender im Namen und Auftrag von **inTime** an.
- **Tipp:** Verwenden Sie die mehrsprachig zur Verfügung stehenden [Auftragsdaten](#page-45-0) zur Anmeldung.
- Den Regelungen / Anweisungen vor Ort ist unbedingt Folge zu leisten.

## Ankunft an der Beladestelle

- **•** Drücken Sie **Anstalt Landen** bei Erreichen des Beladeorts.
- Melden Sie sich beim Absender im Namen und Auftrag von **inTime** an.
- **Tipp:** Verwenden Sie die mehrsprachig zur Verfügung stehenden [Auftragsdaten](#page-45-0) zur Anmeldung.
- Den Regelungen / Anweisungen vor Ort ist unbedingt Folge zu leisten.

#### [...]

#### Durchführung der Beladung

- Fahren Sie zum abgesprochenen Ort der Beladung.
- **in Bir uygulama sorununu bildirin v**or und unterstützen den Vorgang, sofern notwendig.

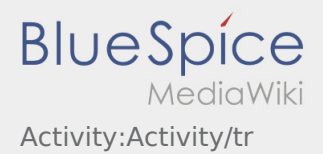

- Die Beladung wird grundsätzlich durch den Verlader durchgeführt. Unterstützen Sie den Beladevorgang nur nach Aufforderung.
- **Wichtig:** Prüfen Sie die Übereinstimmung der geladenen Sendung mit Ihrer Beauftragung.
- **•** Drücken Sie **Erlegigt Laden** , nach Übernahme der Sendung und durchgeführter [Ladungssicherung.](#page-69-0)

- Fahren Sie zum abgesprochenen Ort der Beladung.
- Bereiten Sie das Fahrzeug zur Beladung vor und unterstützen den Vorgang, sofern notwendig.
- Die Beladung wird grundsätzlich durch den Verlader durchgeführt. Unterstützen Sie den Beladevorgang nur nach Aufforderung.
- **Wichtig:** Prüfen Sie die Übereinstimmung der geladenen Sendung mit Ihrer Beauftragung.
- **•** Drücken Sie **Erlegigt Laden** , nach Übernahme der Sendung und durchgeführter [Ladungssicherung.](#page-69-0)

#### [...]

## Während des Transportes

- **Starten Sie Ihre Fahrt gemäß Beauftragung.**
- **inTime** geht von einer störungsfreien Anfahrt und pünktlichen Ankunft aus.

## Während des Transportes

- Starten Sie Ihre Fahrt gemäß Beauftragung.
- **inTime** geht von einer störungsfreien Anfahrt und pünktlichen Ankunft aus.

#### [...]

## Ankunft bei der Entladestelle

- **Drücken Sie anstallen zustellt Zustellen** bei Erreichen des Entladeorts.
- Melden Sie sich beim Empfänger im Namen und Auftrag von **inTime** an. Verwenden Sie unterstützend die Ihnen übermittelten [Auftragsdaten](#page-45-0) zur Anmeldung.
- Den Regelungen / Anweisungen vor Ort ist unbedingt Folge zu leisten.

- - Drücken Sie **Ankunft Zustellen** bei Erreichen des Entladeorts.
- Melden Sie sich beim Empfänger im Namen und Auftrag von **inTime** an. Verwenden Sie unterstützend
- die Ihnen übermittelten [Auftragsdaten](#page-45-0) zur Anmeldung.
- **Den [Bir uygulama sorununu bildirin](#page-53-0) lett** unbedingt Folge zu leisten.

# Durchführung der Entladung

- Fahren Sie zum abgesprochenen Ort der Entladung.
- Die Entladung wird grundsätzlich durch den Entlader durchgeführt. Unterstützen Sie den Entladevorgang nur nach Aufforderung.
- **•** Drücken Sie **Erlegigt Zusterligt Zusterland zuster** Drücken Siener Drücken Siener ausgeleisen Drücken zustellen durch den Empfänger.

# Durchführung der Entladung

- Fahren Sie zum abgesprochenen Ort der Entladung.
- Die Entladung wird grundsätzlich durch den Entlader durchgeführt. Unterstützen Sie den Entladevorgang nur nach Aufforderung.
- **•** Drücken Sie **Erlegigt Zusterlight Zusterligt Zusterligt Zusterligt Zusterligt Zusterlag Des Abliefernachweises** durch den Empfänger.

#### [...]

## Lenkzeitpause

- **Suchen Sie sich einen geeigneten Platz für Ihre Pause. Drücken Sie Fause Angang von Angang , in der DriverApp.**
- Bitte nutzen Sie die Lenkzeitpause um zu Ruhen.
- **•** Drücken Sie **Pause Endea** , sobald Sie die Weiterfahrt antreten.

#### Lenkzeitpause

- **Suchen Sie sich einen geeigneten Platz für Ihre Pause. Drücken Sie Fause Angange Sie der PriverApp.**
- Bitte nutzen Sie die Lenkzeitpause um zu Ruhen.
- **•** Drücken Sie **Pause Endea** , sobald Sie die Weiterfahrt antreten.

#### [...]

#### Warten

Drücken Sie **Zwischen Erreichen des Warteorts.**
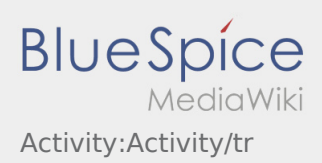

**•** Drücken Sie **Zwischen Erreichen des Warteorts.** 

## [...]

# Geplante Rückfahrt

- **Drücken Sie Auftrag bei Erreichen des Zielortes.**
- Bitte beachten Sie, dass Sie erst den **{{{Text}}}** können, wenn Sie in der Nähe des Zielortes sind.

# Geplante Rückfahrt

- **•** Drücken Sie **Auftrag bei Erreichen des Zielortes.**
- Bitte beachten Sie, dass Sie erst den **{{{Text}}}** können, wenn Sie in der Nähe des Zielortes sind.

## [...]

# Zoll

- Bei dem Transport von Zollgut ist zwingend auf die erhörten Anforderungen zu achten.
- Bei Abweichungen oder Rückfragen ist zwingend **inTime** zu kontaktieren.

## Zoll

- Bei dem Transport von Zollgut ist zwingend auf die erhörten Anforderungen zu achten.
- Bei Abweichungen oder Rückfragen ist zwingend **inTime** zu kontaktieren.

#### [...]

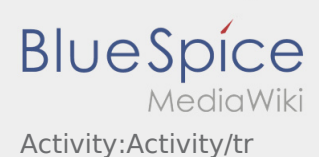

Nachfolgend erhalten Sie wichtige Informationen zur Transportdurchführung.

Bedienen Sie die App nicht während der Fahrt und lassen Sie sich dadurch nicht vom Straßenverkehr ablenken.

### **Start**

- **•** Drücken Sie **Auftrag starten von der June 1980**, unmittelbar bevor Sie zur Ladestelle losfahren.
- **inTime**geht von einer störungsfreien Anfahrt und pünktlichen Ankunft aus.

#### **Start**

- **Drücken Sie Starten Starten von Sie zur Ladestelle losfahren.** Junmittelbar bevor Sie zur Ladestelle losfahren.
- **inTime**geht von einer störungsfreien Anfahrt und pünktlichen Ankunft aus.

#### [...]

#### Ankunft an der Beladestelle

- **Drücken Sie Ladenners Erreichen des Beladeorts.**
- Melden Sie sich beim Absender im Namen und Auftrag von **inTime** an.
- **Tipp:** Verwenden Sie die mehrsprachig zur Verfügung stehenden [Auftragsdaten](#page-45-0) zur Anmeldung.
- Den Regelungen / Anweisungen vor Ort ist unbedingt Folge zu leisten.

## Ankunft an der Beladestelle

- **•** Drücken Sie **Anstalt Landen** bei Erreichen des Beladeorts.
- Melden Sie sich beim Absender im Namen und Auftrag von **inTime** an.
- **Tipp:** Verwenden Sie die mehrsprachig zur Verfügung stehenden [Auftragsdaten](#page-45-0) zur Anmeldung.
- Den Regelungen / Anweisungen vor Ort ist unbedingt Folge zu leisten.

#### [...]

#### Durchführung der Beladung

Fahren Sie zum abgesprochenen Ort der Beladung.

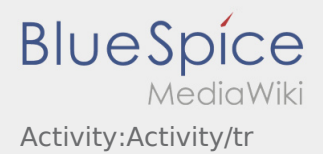

- Die Beladung wird grundsätzlich durch den Verlader durchgeführt. Unterstützen Sie den Beladevorgang nur nach Aufforderung.
- **Wichtig:** Prüfen Sie die Übereinstimmung der geladenen Sendung mit Ihrer Beauftragung.
- **•** Drücken Sie **Erlegigt Laden** , nach Übernahme der Sendung und durchgeführter [Ladungssicherung.](#page-69-0)

- Fahren Sie zum abgesprochenen Ort der Beladung.
- Bereiten Sie das Fahrzeug zur Beladung vor und unterstützen den Vorgang, sofern notwendig.
- Die Beladung wird grundsätzlich durch den Verlader durchgeführt. Unterstützen Sie den Beladevorgang nur nach Aufforderung.
- **Wichtig:** Prüfen Sie die Übereinstimmung der geladenen Sendung mit Ihrer Beauftragung.
- **Drücken Sie Sternahme der Sendung und durchgeführter [Ladungssicherung.](#page-69-0)**

#### [...]

# Während des Transportes

- **Starten Sie Ihre Fahrt gemäß Beauftragung.**
- **inTime** geht von einer störungsfreien Anfahrt und pünktlichen Ankunft aus.

# Während des Transportes

- Starten Sie Ihre Fahrt gemäß Beauftragung.
- **inTime** geht von einer störungsfreien Anfahrt und pünktlichen Ankunft aus.

#### [...]

## Ankunft bei der Entladestelle

- **Drücken Sie anstallen zustellt Zustellen** bei Erreichen des Entladeorts.
- Melden Sie sich beim Empfänger im Namen und Auftrag von **inTime** an. Verwenden Sie unterstützend die Ihnen übermittelten [Auftragsdaten](#page-45-0) zur Anmeldung.
- Den Regelungen / Anweisungen vor Ort ist unbedingt Folge zu leisten.

- - Drücken Sie **Ankunft Zustellen** bei Erreichen des Entladeorts.
- Melden Sie sich beim Empfänger im Namen und Auftrag von **inTime** an. Verwenden Sie unterstützend
- die Ihnen übermittelten [Auftragsdaten](#page-45-0) zur Anmeldung.
- **Den [Bir uygulama sorununu bildirin](#page-53-0) let** unbedingt Folge zu leisten.

# Durchführung der Entladung

- Fahren Sie zum abgesprochenen Ort der Entladung.
- Die Entladung wird grundsätzlich durch den Entlader durchgeführt. Unterstützen Sie den Entladevorgang nur nach Aufforderung.
- **•** Drücken Sie **Erlegigt Zusterligt Zusterland zuster** Drücken Siener Drücken Siener ausgeleisen Drücken zustellen durch den Empfänger.

# Durchführung der Entladung

- Fahren Sie zum abgesprochenen Ort der Entladung.
- Die Entladung wird grundsätzlich durch den Entlader durchgeführt. Unterstützen Sie den Entladevorgang nur nach Aufforderung.
- **•** Drücken Sie **Erlegigt Zusterlight Zusterligt Zusterligt Zusterligt Zusterligt Zusterlag Des Abliefernachweises** durch den Empfänger.

## [...]

## Lenkzeitpause

- **Suchen Sie sich einen geeigneten Platz für Ihre Pause. Drücken Sie Fause Angang von Angang , in der DriverApp.**
- Bitte nutzen Sie die Lenkzeitpause um zu Ruhen.
- **•** Drücken Sie **Pause Endea** , sobald Sie die Weiterfahrt antreten.

#### Lenkzeitpause

- **Suchen Sie sich einen geeigneten Platz für Ihre Pause. Drücken Sie Fause Anglange Sie der PriverApp.**
- Bitte nutzen Sie die Lenkzeitpause um zu Ruhen.
- **•** Drücken Sie **Pause Endea** , sobald Sie die Weiterfahrt antreten.

#### [...]

#### Warten

Drücken Sie **Zwischen Erreichen des Warteorts.** 

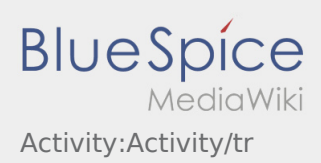

**•** Drücken Sie **Zwischen Erreichen des Warteorts.** 

## [...]

# Geplante Rückfahrt

- **Drücken Sie Auftrag bei Erreichen des Zielortes.**
- Bitte beachten Sie, dass Sie erst den **{{{Text}}}** können, wenn Sie in der Nähe des Zielortes sind.

# Geplante Rückfahrt

- **•** Drücken Sie **Auftrag bei Erreichen des Zielortes.**
- Bitte beachten Sie, dass Sie erst den **{{{Text}}}** können, wenn Sie in der Nähe des Zielortes sind.

## [...]

# Zoll

- Bei dem Transport von Zollgut ist zwingend auf die erhörten Anforderungen zu achten.
- Bei Abweichungen oder Rückfragen ist zwingend **inTime** zu kontaktieren.

## Zoll

- Bei dem Transport von Zollgut ist zwingend auf die erhörten Anforderungen zu achten.
- Bei Abweichungen oder Rückfragen ist zwingend **inTime** zu kontaktieren.

#### [...]

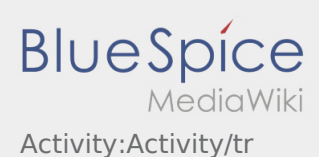

Nachfolgend erhalten Sie wichtige Informationen zur Transportdurchführung.

Bedienen Sie die App nicht während der Fahrt und lassen Sie sich dadurch nicht vom Straßenverkehr ablenken.

### **Start**

- **•** Drücken Sie **Auftrag starten von der June 1980**, unmittelbar bevor Sie zur Ladestelle losfahren.
- **inTime**geht von einer störungsfreien Anfahrt und pünktlichen Ankunft aus.

#### **Start**

- **Drücken Sie Starten Starten von Sie zur Ladestelle losfahren.** Junmittelbar bevor Sie zur Ladestelle losfahren.
- **inTime**geht von einer störungsfreien Anfahrt und pünktlichen Ankunft aus.

#### [...]

#### Ankunft an der Beladestelle

- **Drücken Sie Ladenners Erreichen des Beladeorts.**
- Melden Sie sich beim Absender im Namen und Auftrag von **inTime** an.
- **Tipp:** Verwenden Sie die mehrsprachig zur Verfügung stehenden [Auftragsdaten](#page-45-0) zur Anmeldung.
- Den Regelungen / Anweisungen vor Ort ist unbedingt Folge zu leisten.

## Ankunft an der Beladestelle

- **•** Drücken Sie **Anstalt Landen** bei Erreichen des Beladeorts.
- Melden Sie sich beim Absender im Namen und Auftrag von **inTime** an.
- **Tipp:** Verwenden Sie die mehrsprachig zur Verfügung stehenden [Auftragsdaten](#page-45-0) zur Anmeldung.
- Den Regelungen / Anweisungen vor Ort ist unbedingt Folge zu leisten.

#### [...]

#### Durchführung der Beladung

Fahren Sie zum abgesprochenen Ort der Beladung.

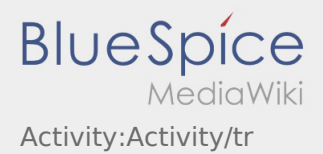

- Die Beladung wird grundsätzlich durch den Verlader durchgeführt. Unterstützen Sie den Beladevorgang nur nach Aufforderung.
- **Wichtig:** Prüfen Sie die Übereinstimmung der geladenen Sendung mit Ihrer Beauftragung.
- **•** Drücken Sie **Erlegigt Laden** , nach Übernahme der Sendung und durchgeführter [Ladungssicherung.](#page-69-0)

- Fahren Sie zum abgesprochenen Ort der Beladung.
- Bereiten Sie das Fahrzeug zur Beladung vor und unterstützen den Vorgang, sofern notwendig.
- Die Beladung wird grundsätzlich durch den Verlader durchgeführt. Unterstützen Sie den Beladevorgang nur nach Aufforderung.
- **Wichtig:** Prüfen Sie die Übereinstimmung der geladenen Sendung mit Ihrer Beauftragung.
- **Drücken Sie Sternahme der Sendung und durchgeführter [Ladungssicherung.](#page-69-0)**

#### [...]

# Während des Transportes

- **Starten Sie Ihre Fahrt gemäß Beauftragung.**
- **inTime** geht von einer störungsfreien Anfahrt und pünktlichen Ankunft aus.

# Während des Transportes

- Starten Sie Ihre Fahrt gemäß Beauftragung.
- **inTime** geht von einer störungsfreien Anfahrt und pünktlichen Ankunft aus.

#### [...]

## Ankunft bei der Entladestelle

- **Drücken Sie anstallen zustellt Zustellen** bei Erreichen des Entladeorts.
- Melden Sie sich beim Empfänger im Namen und Auftrag von **inTime** an. Verwenden Sie unterstützend die Ihnen übermittelten [Auftragsdaten](#page-45-0) zur Anmeldung.
- Den Regelungen / Anweisungen vor Ort ist unbedingt Folge zu leisten.

- - Drücken Sie **Ankunft Zustellen** bei Erreichen des Entladeorts.
- Melden Sie sich beim Empfänger im Namen und Auftrag von **inTime** an. Verwenden Sie unterstützend
- die Ihnen übermittelten [Auftragsdaten](#page-45-0) zur Anmeldung.
- **Den [Bir uygulama sorununu bildirin](#page-53-0) b**it unbedingt Folge zu leisten.

# Durchführung der Entladung

- Fahren Sie zum abgesprochenen Ort der Entladung.
- Die Entladung wird grundsätzlich durch den Entlader durchgeführt. Unterstützen Sie den Entladevorgang nur nach Aufforderung.
- **•** Drücken Sie **Erlegigt Zusterligt Zusterland zuster** Drücken Siener Drücken Siener ausgeleisen Drücken zustellen durch den Empfänger.

# Durchführung der Entladung

- Fahren Sie zum abgesprochenen Ort der Entladung.
- Die Entladung wird grundsätzlich durch den Entlader durchgeführt. Unterstützen Sie den Entladevorgang nur nach Aufforderung.
- **•** Drücken Sie **Erlegigt Zusterlight Zusterligt Zusterligt Zusterligt Zusterligt Zusterlag Des Abliefernachweises** durch den Empfänger.

## [...]

## Lenkzeitpause

- **Suchen Sie sich einen geeigneten Platz für Ihre Pause. Drücken Sie Fause Angang von Angang , in der DriverApp.**
- Bitte nutzen Sie die Lenkzeitpause um zu Ruhen.
- **•** Drücken Sie **Pause Endea** , sobald Sie die Weiterfahrt antreten.

#### Lenkzeitpause

- **Suchen Sie sich einen geeigneten Platz für Ihre Pause. Drücken Sie Fause Anglange Sie der PriverApp.**
- Bitte nutzen Sie die Lenkzeitpause um zu Ruhen.
- **•** Drücken Sie **Pause Endea** , sobald Sie die Weiterfahrt antreten.

#### [...]

#### Warten

Drücken Sie **Zwischen Erreichen des Warteorts.** 

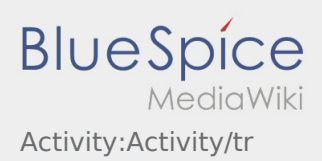

**•** Drücken Sie **Zwischen Erreichen des Warteorts.** 

## [...]

# Geplante Rückfahrt

- **Drücken Sie Auftrag bei Erreichen des Zielortes.**
- Bitte beachten Sie, dass Sie erst den **{{{Text}}}** können, wenn Sie in der Nähe des Zielortes sind.

# Geplante Rückfahrt

- **•** Drücken Sie **Auftrag bei Erreichen des Zielortes.**
- Bitte beachten Sie, dass Sie erst den **{{{Text}}}** können, wenn Sie in der Nähe des Zielortes sind.

## [...]

# Zoll

- Bei dem Transport von Zollgut ist zwingend auf die erhörten Anforderungen zu achten.
- Bei Abweichungen oder Rückfragen ist zwingend **inTime** zu kontaktieren.

## Zoll

- Bei dem Transport von Zollgut ist zwingend auf die erhörten Anforderungen zu achten.
- Bei Abweichungen oder Rückfragen ist zwingend **inTime** zu kontaktieren.

#### [...]

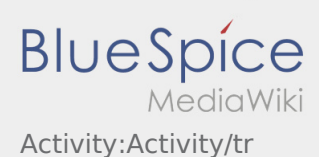

<span id="page-45-0"></span>Nachfolgend erhalten Sie wichtige Informationen zur Transportdurchführung.

Bedienen Sie die App nicht während der Fahrt und lassen Sie sich dadurch nicht vom Straßenverkehr ablenken.

### **Start**

- **•** Drücken Sie **Auftrag starten von der June 1980**, unmittelbar bevor Sie zur Ladestelle losfahren.
- **inTime**geht von einer störungsfreien Anfahrt und pünktlichen Ankunft aus.

#### **Start**

- **Drücken Sie Starten Starten von Sie zur Ladestelle losfahren.** Junmittelbar bevor Sie zur Ladestelle losfahren.
- **inTime**geht von einer störungsfreien Anfahrt und pünktlichen Ankunft aus.

#### [...]

#### Ankunft an der Beladestelle

- **Drücken Sie Ladenners Erreichen des Beladeorts.**
- Melden Sie sich beim Absender im Namen und Auftrag von **inTime** an.
- **Tipp:** Verwenden Sie die mehrsprachig zur Verfügung stehenden [Auftragsdaten](#page-45-0) zur Anmeldung.
- Den Regelungen / Anweisungen vor Ort ist unbedingt Folge zu leisten.

## Ankunft an der Beladestelle

- **•** Drücken Sie **Anstalt Landen** bei Erreichen des Beladeorts.
- Melden Sie sich beim Absender im Namen und Auftrag von **inTime** an.
- **Tipp:** Verwenden Sie die mehrsprachig zur Verfügung stehenden [Auftragsdaten](#page-45-0) zur Anmeldung.
- Den Regelungen / Anweisungen vor Ort ist unbedingt Folge zu leisten.

#### [...]

#### Durchführung der Beladung

Fahren Sie zum abgesprochenen Ort der Beladung.

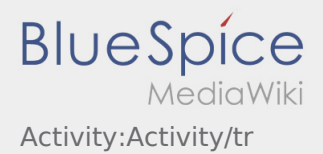

- Die Beladung wird grundsätzlich durch den Verlader durchgeführt. Unterstützen Sie den Beladevorgang nur nach Aufforderung.
- **Wichtig:** Prüfen Sie die Übereinstimmung der geladenen Sendung mit Ihrer Beauftragung.
- **•** Drücken Sie **Erlegigt Laden** , nach Übernahme der Sendung und durchgeführter [Ladungssicherung.](#page-69-0)

- Fahren Sie zum abgesprochenen Ort der Beladung.
- Bereiten Sie das Fahrzeug zur Beladung vor und unterstützen den Vorgang, sofern notwendig.
- Die Beladung wird grundsätzlich durch den Verlader durchgeführt. Unterstützen Sie den Beladevorgang nur nach Aufforderung.
- **Wichtig:** Prüfen Sie die Übereinstimmung der geladenen Sendung mit Ihrer Beauftragung.
- **Drücken Sie Sternahme der Sendung und durchgeführter [Ladungssicherung.](#page-69-0)**

#### [...]

# Während des Transportes

- **Starten Sie Ihre Fahrt gemäß Beauftragung.**
- **inTime** geht von einer störungsfreien Anfahrt und pünktlichen Ankunft aus.

# Während des Transportes

- Starten Sie Ihre Fahrt gemäß Beauftragung.
- **inTime** geht von einer störungsfreien Anfahrt und pünktlichen Ankunft aus.

#### [...]

## Ankunft bei der Entladestelle

- **Drücken Sie anstallen zustellt Zustellen** bei Erreichen des Entladeorts.
- Melden Sie sich beim Empfänger im Namen und Auftrag von **inTime** an. Verwenden Sie unterstützend die Ihnen übermittelten [Auftragsdaten](#page-45-0) zur Anmeldung.
- Den Regelungen / Anweisungen vor Ort ist unbedingt Folge zu leisten.

- - Drücken Sie **Ankunft Zustellen** bei Erreichen des Entladeorts.
- Melden Sie sich beim Empfänger im Namen und Auftrag von **inTime** an. Verwenden Sie unterstützend
- die Ihnen übermittelten [Auftragsdaten](#page-45-0) zur Anmeldung.
- **Den [Bir uygulama sorununu bildirin](#page-53-0) b**it unbedingt Folge zu leisten.

# Durchführung der Entladung

- Fahren Sie zum abgesprochenen Ort der Entladung.
- Die Entladung wird grundsätzlich durch den Entlader durchgeführt. Unterstützen Sie den Entladevorgang nur nach Aufforderung.
- **•** Drücken Sie **Erlegigt Zusterligt Zusterland zuster** Drücken Siener Drücken Siener ausgeleisen Drücken zustellen durch den Empfänger.

# Durchführung der Entladung

- Fahren Sie zum abgesprochenen Ort der Entladung.
- Die Entladung wird grundsätzlich durch den Entlader durchgeführt. Unterstützen Sie den Entladevorgang nur nach Aufforderung.
- **•** Drücken Sie **Erlegigt Zusterlight Zusterligt Zusterligt Zusterligt Zusterligt Zusterlag Des Abliefernachweises** durch den Empfänger.

## [...]

## Lenkzeitpause

- **Suchen Sie sich einen geeigneten Platz für Ihre Pause. Drücken Sie Fause Angang von Angang , in der DriverApp.**
- Bitte nutzen Sie die Lenkzeitpause um zu Ruhen.
- **•** Drücken Sie **Pause Endea** , sobald Sie die Weiterfahrt antreten.

#### Lenkzeitpause

- **Suchen Sie sich einen geeigneten Platz für Ihre Pause. Drücken Sie Fause Anglange Sie der PriverApp.**
- Bitte nutzen Sie die Lenkzeitpause um zu Ruhen.
- **•** Drücken Sie **Pause Endea** , sobald Sie die Weiterfahrt antreten.

#### [...]

#### Warten

Drücken Sie **Zwischen Erreichen des Warteorts.** 

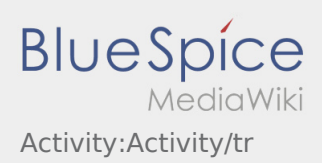

**•** Drücken Sie **Zwischen Erreichen des Warteorts.** 

## [...]

# Geplante Rückfahrt

- **Drücken Sie Auftrag bei Erreichen des Zielortes.**
- Bitte beachten Sie, dass Sie erst den **{{{Text}}}** können, wenn Sie in der Nähe des Zielortes sind.

# Geplante Rückfahrt

- **•** Drücken Sie **Auftrag bei Erreichen des Zielortes.**
- Bitte beachten Sie, dass Sie erst den **{{{Text}}}** können, wenn Sie in der Nähe des Zielortes sind.

## [...]

# Zoll

- Bei dem Transport von Zollgut ist zwingend auf die erhörten Anforderungen zu achten.
- Bei Abweichungen oder Rückfragen ist zwingend **inTime** zu kontaktieren.

## Zoll

- Bei dem Transport von Zollgut ist zwingend auf die erhörten Anforderungen zu achten.
- Bei Abweichungen oder Rückfragen ist zwingend **inTime** zu kontaktieren.

#### [...]

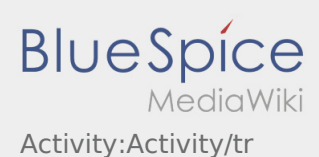

Nachfolgend erhalten Sie wichtige Informationen zur Transportdurchführung.

Bedienen Sie die App nicht während der Fahrt und lassen Sie sich dadurch nicht vom Straßenverkehr ablenken.

### **Start**

- **•** Drücken Sie **Auftrag starten von der June 1980**, unmittelbar bevor Sie zur Ladestelle losfahren.
- **inTime**geht von einer störungsfreien Anfahrt und pünktlichen Ankunft aus.

#### **Start**

- **Drücken Sie Starten Starten von Sie zur Ladestelle losfahren.** Junmittelbar bevor Sie zur Ladestelle losfahren.
- **inTime**geht von einer störungsfreien Anfahrt und pünktlichen Ankunft aus.

#### [...]

#### Ankunft an der Beladestelle

- **Drücken Sie Ladenners Erreichen des Beladeorts.**
- Melden Sie sich beim Absender im Namen und Auftrag von **inTime** an.
- **Tipp:** Verwenden Sie die mehrsprachig zur Verfügung stehenden [Auftragsdaten](#page-45-0) zur Anmeldung.
- Den Regelungen / Anweisungen vor Ort ist unbedingt Folge zu leisten.

## Ankunft an der Beladestelle

- **•** Drücken Sie **Anstalt Landen** bei Erreichen des Beladeorts.
- Melden Sie sich beim Absender im Namen und Auftrag von **inTime** an.
- **Tipp:** Verwenden Sie die mehrsprachig zur Verfügung stehenden [Auftragsdaten](#page-45-0) zur Anmeldung.
- Den Regelungen / Anweisungen vor Ort ist unbedingt Folge zu leisten.

#### [...]

#### Durchführung der Beladung

Fahren Sie zum abgesprochenen Ort der Beladung.

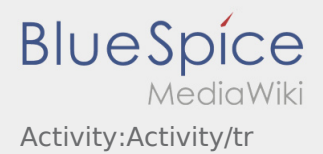

- Die Beladung wird grundsätzlich durch den Verlader durchgeführt. Unterstützen Sie den Beladevorgang nur nach Aufforderung.
- **Wichtig:** Prüfen Sie die Übereinstimmung der geladenen Sendung mit Ihrer Beauftragung.
- **•** Drücken Sie **Erlegigt Laden** , nach Übernahme der Sendung und durchgeführter [Ladungssicherung.](#page-69-0)

- Fahren Sie zum abgesprochenen Ort der Beladung.
- Bereiten Sie das Fahrzeug zur Beladung vor und unterstützen den Vorgang, sofern notwendig.
- Die Beladung wird grundsätzlich durch den Verlader durchgeführt. Unterstützen Sie den Beladevorgang nur nach Aufforderung.
- **Wichtig:** Prüfen Sie die Übereinstimmung der geladenen Sendung mit Ihrer Beauftragung.
- **Drücken Sie Sternahme der Sendung und durchgeführter [Ladungssicherung.](#page-69-0)**

#### [...]

# Während des Transportes

- **Starten Sie Ihre Fahrt gemäß Beauftragung.**
- **inTime** geht von einer störungsfreien Anfahrt und pünktlichen Ankunft aus.

# Während des Transportes

- Starten Sie Ihre Fahrt gemäß Beauftragung.
- **inTime** geht von einer störungsfreien Anfahrt und pünktlichen Ankunft aus.

#### [...]

## Ankunft bei der Entladestelle

- **Drücken Sie anstallen zustellt Zustellen** bei Erreichen des Entladeorts.
- Melden Sie sich beim Empfänger im Namen und Auftrag von **inTime** an. Verwenden Sie unterstützend die Ihnen übermittelten [Auftragsdaten](#page-45-0) zur Anmeldung.
- Den Regelungen / Anweisungen vor Ort ist unbedingt Folge zu leisten.

- - Drücken Sie **Ankunft Zustellen** bei Erreichen des Entladeorts.
- Melden Sie sich beim Empfänger im Namen und Auftrag von **inTime** an. Verwenden Sie unterstützend
- die Ihnen übermittelten [Auftragsdaten](#page-45-0) zur Anmeldung.
- **Den [Bir uygulama sorununu bildirin](#page-53-0) b**it unbedingt Folge zu leisten.

# Durchführung der Entladung

- Fahren Sie zum abgesprochenen Ort der Entladung.
- Die Entladung wird grundsätzlich durch den Entlader durchgeführt. Unterstützen Sie den Entladevorgang nur nach Aufforderung.
- **•** Drücken Sie **Erlegigt Zusterligt Zusterland zuster** Drücken Siener Drücken Siener ausgeleisen Drücken zustellen durch den Empfänger.

# Durchführung der Entladung

- Fahren Sie zum abgesprochenen Ort der Entladung.
- Die Entladung wird grundsätzlich durch den Entlader durchgeführt. Unterstützen Sie den Entladevorgang nur nach Aufforderung.
- **•** Drücken Sie **Erlegigt Zusterlight Zusterligt Zusterligt Zusterligt Zusterligt Zusterlag Des Abliefernachweises** durch den Empfänger.

## [...]

## Lenkzeitpause

- **Suchen Sie sich einen geeigneten Platz für Ihre Pause. Drücken Sie Fause Angang von Angang , in der DriverApp.**
- Bitte nutzen Sie die Lenkzeitpause um zu Ruhen.
- **•** Drücken Sie **Pause Endea** , sobald Sie die Weiterfahrt antreten.

#### Lenkzeitpause

- **Suchen Sie sich einen geeigneten Platz für Ihre Pause. Drücken Sie Fause Anglange Sie der PriverApp.**
- Bitte nutzen Sie die Lenkzeitpause um zu Ruhen.
- **•** Drücken Sie **Pause Endea** , sobald Sie die Weiterfahrt antreten.

#### [...]

#### Warten

Drücken Sie **Zwischen Erreichen des Warteorts.** 

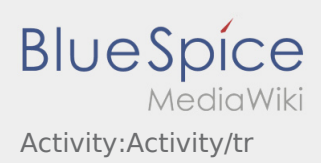

**•** Drücken Sie **Zwischen Erreichen des Warteorts.** 

## [...]

# Geplante Rückfahrt

- **Drücken Sie Auftrag bei Erreichen des Zielortes.**
- Bitte beachten Sie, dass Sie erst den **{{{Text}}}** können, wenn Sie in der Nähe des Zielortes sind.

# Geplante Rückfahrt

- **•** Drücken Sie **Auftrag bei Erreichen des Zielortes.**
- Bitte beachten Sie, dass Sie erst den **{{{Text}}}** können, wenn Sie in der Nähe des Zielortes sind.

## [...]

# Zoll

- Bei dem Transport von Zollgut ist zwingend auf die erhörten Anforderungen zu achten.
- Bei Abweichungen oder Rückfragen ist zwingend **inTime** zu kontaktieren.

## Zoll

- Bei dem Transport von Zollgut ist zwingend auf die erhörten Anforderungen zu achten.
- Bei Abweichungen oder Rückfragen ist zwingend **inTime** zu kontaktieren.

#### [...]

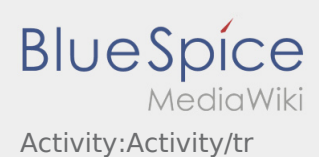

<span id="page-53-0"></span>Nachfolgend erhalten Sie wichtige Informationen zur Transportdurchführung.

Bedienen Sie die App nicht während der Fahrt und lassen Sie sich dadurch nicht vom Straßenverkehr ablenken.

### **Start**

- **•** Drücken Sie **Auftrag starten von der June 1980**, unmittelbar bevor Sie zur Ladestelle losfahren.
- **inTime**geht von einer störungsfreien Anfahrt und pünktlichen Ankunft aus.

#### **Start**

- **Drücken Sie Starten Sie zur Ladestelle losfahren.** , unmittelbar bevor Sie zur Ladestelle losfahren.
- **inTime**geht von einer störungsfreien Anfahrt und pünktlichen Ankunft aus.

#### [...]

#### Ankunft an der Beladestelle

- **Drücken Sie Ladenners Erreichen des Beladeorts.**
- Melden Sie sich beim Absender im Namen und Auftrag von **inTime** an.
- **Tipp:** Verwenden Sie die mehrsprachig zur Verfügung stehenden [Auftragsdaten](#page-45-0) zur Anmeldung.
- Den Regelungen / Anweisungen vor Ort ist unbedingt Folge zu leisten.

## Ankunft an der Beladestelle

- **•** Drücken Sie **Anstalt Landen** bei Erreichen des Beladeorts.
- Melden Sie sich beim Absender im Namen und Auftrag von **inTime** an.
- **Tipp:** Verwenden Sie die mehrsprachig zur Verfügung stehenden [Auftragsdaten](#page-45-0) zur Anmeldung.
- Den Regelungen / Anweisungen vor Ort ist unbedingt Folge zu leisten.

#### [...]

#### Durchführung der Beladung

- Fahren Sie zum abgesprochenen Ort der Beladung.
- **in Bir uygulama sorununu bildirin v**or und unterstützen den Vorgang, sofern notwendig.

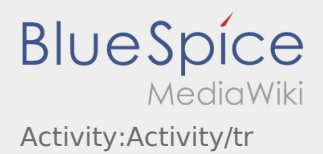

- Die Beladung wird grundsätzlich durch den Verlader durchgeführt. Unterstützen Sie den Beladevorgang nur nach Aufforderung.
- **Wichtig:** Prüfen Sie die Übereinstimmung der geladenen Sendung mit Ihrer Beauftragung.
- **•** Drücken Sie **Erlegigt Laden** , nach Übernahme der Sendung und durchgeführter [Ladungssicherung.](#page-69-0)

- Fahren Sie zum abgesprochenen Ort der Beladung.
- Bereiten Sie das Fahrzeug zur Beladung vor und unterstützen den Vorgang, sofern notwendig.
- Die Beladung wird grundsätzlich durch den Verlader durchgeführt. Unterstützen Sie den Beladevorgang nur nach Aufforderung.
- **Wichtig:** Prüfen Sie die Übereinstimmung der geladenen Sendung mit Ihrer Beauftragung.
- **Drücken Sie Sternahme der Sendung und durchgeführter [Ladungssicherung.](#page-69-0)**

#### [...]

# Während des Transportes

- **Starten Sie Ihre Fahrt gemäß Beauftragung.**
- **inTime** geht von einer störungsfreien Anfahrt und pünktlichen Ankunft aus.

# Während des Transportes

- Starten Sie Ihre Fahrt gemäß Beauftragung.
- **inTime** geht von einer störungsfreien Anfahrt und pünktlichen Ankunft aus.

#### [...]

## Ankunft bei der Entladestelle

- **Drücken Sie anstallen zustellt Zustellen** bei Erreichen des Entladeorts.
- Melden Sie sich beim Empfänger im Namen und Auftrag von **inTime** an. Verwenden Sie unterstützend die Ihnen übermittelten [Auftragsdaten](#page-45-0) zur Anmeldung.
- Den Regelungen / Anweisungen vor Ort ist unbedingt Folge zu leisten.

- - Drücken Sie **Ankunft Zustellen** bei Erreichen des Entladeorts.
- Melden Sie sich beim Empfänger im Namen und Auftrag von **inTime** an. Verwenden Sie unterstützend
- die Ihnen übermittelten [Auftragsdaten](#page-45-0) zur Anmeldung.
- **Den [Bir uygulama sorununu bildirin](#page-53-0) b**it unbedingt Folge zu leisten.

# Durchführung der Entladung

- Fahren Sie zum abgesprochenen Ort der Entladung.
- Die Entladung wird grundsätzlich durch den Entlader durchgeführt. Unterstützen Sie den Entladevorgang nur nach Aufforderung.
- **•** Drücken Sie **Erlegigt Zusterligt Zusterland zuster** Drücken Siener Drücken Siener ausgeleisen Drücken zustellen durch den Empfänger.

# Durchführung der Entladung

- Fahren Sie zum abgesprochenen Ort der Entladung.
- Die Entladung wird grundsätzlich durch den Entlader durchgeführt. Unterstützen Sie den Entladevorgang nur nach Aufforderung.
- **•** Drücken Sie **Erlegigt Zusterlight Zusterligt Zusterligt Zusterligt Zusterligt Zusterlag Des Abliefernachweises** durch den Empfänger.

## [...]

## Lenkzeitpause

- **Suchen Sie sich einen geeigneten Platz für Ihre Pause. Drücken Sie Fause Angang von Angang , in der DriverApp.**
- Bitte nutzen Sie die Lenkzeitpause um zu Ruhen.
- **•** Drücken Sie **Pause Endea** , sobald Sie die Weiterfahrt antreten.

#### Lenkzeitpause

- **Suchen Sie sich einen geeigneten Platz für Ihre Pause. Drücken Sie Fause Anglange Sie der PriverApp.**
- Bitte nutzen Sie die Lenkzeitpause um zu Ruhen.
- **•** Drücken Sie **Pause Endea** , sobald Sie die Weiterfahrt antreten.

#### [...]

#### Warten

Drücken Sie **Zwischen Erreichen des Warteorts.** 

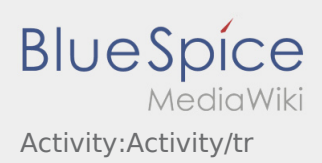

**•** Drücken Sie **Zwischen Erreichen des Warteorts.** 

## [...]

# Geplante Rückfahrt

- **Drücken Sie Auftrag bei Erreichen des Zielortes.**
- Bitte beachten Sie, dass Sie erst den **{{{Text}}}** können, wenn Sie in der Nähe des Zielortes sind.

# Geplante Rückfahrt

- **•** Drücken Sie **Auftrag bei Erreichen des Zielortes.**
- Bitte beachten Sie, dass Sie erst den **{{{Text}}}** können, wenn Sie in der Nähe des Zielortes sind.

## [...]

# Zoll

- Bei dem Transport von Zollgut ist zwingend auf die erhörten Anforderungen zu achten.
- Bei Abweichungen oder Rückfragen ist zwingend **inTime** zu kontaktieren.

## Zoll

- Bei dem Transport von Zollgut ist zwingend auf die erhörten Anforderungen zu achten.
- Bei Abweichungen oder Rückfragen ist zwingend **inTime** zu kontaktieren.

#### [...]

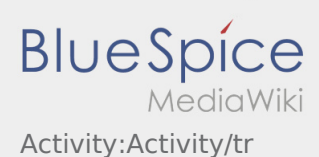

Nachfolgend erhalten Sie wichtige Informationen zur Transportdurchführung.

Bedienen Sie die App nicht während der Fahrt und lassen Sie sich dadurch nicht vom Straßenverkehr ablenken.

### **Start**

- **•** Drücken Sie **Auftrag starten von der June 1980**, unmittelbar bevor Sie zur Ladestelle losfahren.
- **inTime**geht von einer störungsfreien Anfahrt und pünktlichen Ankunft aus.

#### **Start**

- **Drücken Sie Starten Starten von Sie zur Ladestelle losfahren.** Junmittelbar bevor Sie zur Ladestelle losfahren.
- **inTime**geht von einer störungsfreien Anfahrt und pünktlichen Ankunft aus.

#### [...]

#### Ankunft an der Beladestelle

- **Drücken Sie Ladenners Erreichen des Beladeorts.**
- Melden Sie sich beim Absender im Namen und Auftrag von **inTime** an.
- **Tipp:** Verwenden Sie die mehrsprachig zur Verfügung stehenden [Auftragsdaten](#page-45-0) zur Anmeldung.
- Den Regelungen / Anweisungen vor Ort ist unbedingt Folge zu leisten.

## Ankunft an der Beladestelle

- **•** Drücken Sie **Anstalt Landen** bei Erreichen des Beladeorts.
- Melden Sie sich beim Absender im Namen und Auftrag von **inTime** an.
- **Tipp:** Verwenden Sie die mehrsprachig zur Verfügung stehenden [Auftragsdaten](#page-45-0) zur Anmeldung.
- Den Regelungen / Anweisungen vor Ort ist unbedingt Folge zu leisten.

#### [...]

#### Durchführung der Beladung

Fahren Sie zum abgesprochenen Ort der Beladung.

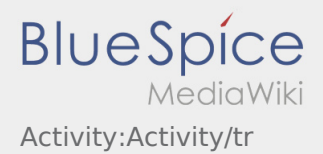

- Die Beladung wird grundsätzlich durch den Verlader durchgeführt. Unterstützen Sie den Beladevorgang nur nach Aufforderung.
- **Wichtig:** Prüfen Sie die Übereinstimmung der geladenen Sendung mit Ihrer Beauftragung.
- **•** Drücken Sie **Erlegigt Laden** , nach Übernahme der Sendung und durchgeführter [Ladungssicherung.](#page-69-0)

- Fahren Sie zum abgesprochenen Ort der Beladung.
- Bereiten Sie das Fahrzeug zur Beladung vor und unterstützen den Vorgang, sofern notwendig.
- Die Beladung wird grundsätzlich durch den Verlader durchgeführt. Unterstützen Sie den Beladevorgang nur nach Aufforderung.
- **Wichtig:** Prüfen Sie die Übereinstimmung der geladenen Sendung mit Ihrer Beauftragung.
- **Drücken Sie Sternahme der Sendung und durchgeführter [Ladungssicherung.](#page-69-0)**

#### [...]

# Während des Transportes

- **Starten Sie Ihre Fahrt gemäß Beauftragung.**
- **inTime** geht von einer störungsfreien Anfahrt und pünktlichen Ankunft aus.

# Während des Transportes

- Starten Sie Ihre Fahrt gemäß Beauftragung.
- **inTime** geht von einer störungsfreien Anfahrt und pünktlichen Ankunft aus.

#### [...]

## Ankunft bei der Entladestelle

- **Drücken Sie anstallen zustellt Zustellen** bei Erreichen des Entladeorts.
- Melden Sie sich beim Empfänger im Namen und Auftrag von **inTime** an. Verwenden Sie unterstützend die Ihnen übermittelten [Auftragsdaten](#page-45-0) zur Anmeldung.
- Den Regelungen / Anweisungen vor Ort ist unbedingt Folge zu leisten.

- - Drücken Sie **Ankunft Zustellen** bei Erreichen des Entladeorts.
- Melden Sie sich beim Empfänger im Namen und Auftrag von **inTime** an. Verwenden Sie unterstützend
- die Ihnen übermittelten [Auftragsdaten](#page-45-0) zur Anmeldung.
- **Den [Bir uygulama sorununu bildirin](#page-53-0) b**it unbedingt Folge zu leisten.

# Durchführung der Entladung

- Fahren Sie zum abgesprochenen Ort der Entladung.
- Die Entladung wird grundsätzlich durch den Entlader durchgeführt. Unterstützen Sie den Entladevorgang nur nach Aufforderung.
- **•** Drücken Sie **Erlegigt Zusterligt Zusterland zuster** Drücken Siener Drücken Siener ausgeleisen Drücken zustellen durch den Empfänger.

# Durchführung der Entladung

- Fahren Sie zum abgesprochenen Ort der Entladung.
- Die Entladung wird grundsätzlich durch den Entlader durchgeführt. Unterstützen Sie den Entladevorgang nur nach Aufforderung.
- **•** Drücken Sie **Erlegigt Zusterlight Zusterligt Zusterligt Zusterligt Zusterligt Zusterlag Des Abliefernachweises** durch den Empfänger.

## [...]

## Lenkzeitpause

- **Suchen Sie sich einen geeigneten Platz für Ihre Pause. Drücken Sie Fause Angang von Angang , in der DriverApp.**
- Bitte nutzen Sie die Lenkzeitpause um zu Ruhen.
- **•** Drücken Sie **Pause Endea** , sobald Sie die Weiterfahrt antreten.

#### Lenkzeitpause

- **Suchen Sie sich einen geeigneten Platz für Ihre Pause. Drücken Sie Fause Angang von Angang , in der DriverApp.**
- Bitte nutzen Sie die Lenkzeitpause um zu Ruhen.
- **•** Drücken Sie **Pause Endea** , sobald Sie die Weiterfahrt antreten.

#### [...]

#### Warten

Drücken Sie **Zwischen Erreichen des Warteorts.** 

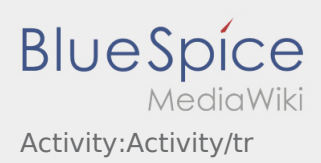

**•** Drücken Sie **Zwischen Erreichen des Warteorts.** 

## [...]

# Geplante Rückfahrt

- **Drücken Sie Auftrag bei Erreichen des Zielortes.**
- Bitte beachten Sie, dass Sie erst den **{{{Text}}}** können, wenn Sie in der Nähe des Zielortes sind.

# Geplante Rückfahrt

- **•** Drücken Sie **Auftrag bei Erreichen des Zielortes.**
- Bitte beachten Sie, dass Sie erst den **{{{Text}}}** können, wenn Sie in der Nähe des Zielortes sind.

## [...]

# Zoll

- Bei dem Transport von Zollgut ist zwingend auf die erhörten Anforderungen zu achten.
- Bei Abweichungen oder Rückfragen ist zwingend **inTime** zu kontaktieren.

## Zoll

- Bei dem Transport von Zollgut ist zwingend auf die erhörten Anforderungen zu achten.
- Bei Abweichungen oder Rückfragen ist zwingend **inTime** zu kontaktieren.

#### [...]

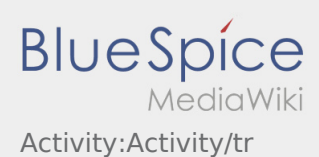

Nachfolgend erhalten Sie wichtige Informationen zur Transportdurchführung.

Bedienen Sie die App nicht während der Fahrt und lassen Sie sich dadurch nicht vom Straßenverkehr ablenken.

### **Start**

- **•** Drücken Sie **Auftrag starten von der June 1980**, unmittelbar bevor Sie zur Ladestelle losfahren.
- **inTime**geht von einer störungsfreien Anfahrt und pünktlichen Ankunft aus.

#### **Start**

- **Drücken Sie Starten Starten von Sie zur Ladestelle losfahren.** Junmittelbar bevor Sie zur Ladestelle losfahren.
- **inTime**geht von einer störungsfreien Anfahrt und pünktlichen Ankunft aus.

#### [...]

#### Ankunft an der Beladestelle

- **Drücken Sie Ladenners Erreichen des Beladeorts.**
- Melden Sie sich beim Absender im Namen und Auftrag von **inTime** an.
- **Tipp:** Verwenden Sie die mehrsprachig zur Verfügung stehenden [Auftragsdaten](#page-45-0) zur Anmeldung.
- Den Regelungen / Anweisungen vor Ort ist unbedingt Folge zu leisten.

## Ankunft an der Beladestelle

- **•** Drücken Sie **Anglich Landen** bei Erreichen des Beladeorts.
- Melden Sie sich beim Absender im Namen und Auftrag von **inTime** an.
- **Tipp:** Verwenden Sie die mehrsprachig zur Verfügung stehenden [Auftragsdaten](#page-45-0) zur Anmeldung.
- Den Regelungen / Anweisungen vor Ort ist unbedingt Folge zu leisten.

#### [...]

#### Durchführung der Beladung

Fahren Sie zum abgesprochenen Ort der Beladung.

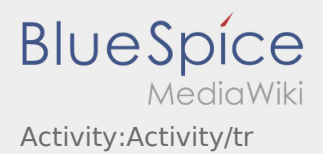

- Die Beladung wird grundsätzlich durch den Verlader durchgeführt. Unterstützen Sie den Beladevorgang nur nach Aufforderung.
- **Wichtig:** Prüfen Sie die Übereinstimmung der geladenen Sendung mit Ihrer Beauftragung.
- **•** Drücken Sie **Erlegigt Laden** , nach Übernahme der Sendung und durchgeführter [Ladungssicherung.](#page-69-0)

- Fahren Sie zum abgesprochenen Ort der Beladung.
- Bereiten Sie das Fahrzeug zur Beladung vor und unterstützen den Vorgang, sofern notwendig.
- Die Beladung wird grundsätzlich durch den Verlader durchgeführt. Unterstützen Sie den Beladevorgang nur nach Aufforderung.
- **Wichtig:** Prüfen Sie die Übereinstimmung der geladenen Sendung mit Ihrer Beauftragung.
- **Drücken Sie Sternahme der Sendung und durchgeführter [Ladungssicherung.](#page-69-0)**

#### [...]

# Während des Transportes

- **Starten Sie Ihre Fahrt gemäß Beauftragung.**
- **inTime** geht von einer störungsfreien Anfahrt und pünktlichen Ankunft aus.

# Während des Transportes

- Starten Sie Ihre Fahrt gemäß Beauftragung.
- **inTime** geht von einer störungsfreien Anfahrt und pünktlichen Ankunft aus.

#### [...]

## Ankunft bei der Entladestelle

- **Drücken Sie anstallen zustellt Zustellen** bei Erreichen des Entladeorts.
- Melden Sie sich beim Empfänger im Namen und Auftrag von **inTime** an. Verwenden Sie unterstützend die Ihnen übermittelten [Auftragsdaten](#page-45-0) zur Anmeldung.
- Den Regelungen / Anweisungen vor Ort ist unbedingt Folge zu leisten.

- - Drücken Sie **Ankunft Zustellen** bei Erreichen des Entladeorts.
- Melden Sie sich beim Empfänger im Namen und Auftrag von **inTime** an. Verwenden Sie unterstützend
- die Ihnen übermittelten [Auftragsdaten](#page-45-0) zur Anmeldung.
- **Den [Bir uygulama sorununu bildirin](#page-53-0) b**it unbedingt Folge zu leisten.

# Durchführung der Entladung

- Fahren Sie zum abgesprochenen Ort der Entladung.
- Die Entladung wird grundsätzlich durch den Entlader durchgeführt. Unterstützen Sie den Entladevorgang nur nach Aufforderung.
- **•** Drücken Sie **Erlegigt Zusterligt Zusterland zuster** Drücken Siener Drücken Siener ausgeleisen Drücken zustellen durch den Empfänger.

# Durchführung der Entladung

- Fahren Sie zum abgesprochenen Ort der Entladung.
- Die Entladung wird grundsätzlich durch den Entlader durchgeführt. Unterstützen Sie den Entladevorgang nur nach Aufforderung.
- **•** Drücken Sie **Erlegigt Zusterlight Zusterligt Zusterligt Zusterligt Zusterligt Zusterlag Des Abliefernachweises** durch den Empfänger.

## [...]

## Lenkzeitpause

- **Suchen Sie sich einen geeigneten Platz für Ihre Pause. Drücken Sie Fause Angang von Angang , in der DriverApp.**
- Bitte nutzen Sie die Lenkzeitpause um zu Ruhen.
- **•** Drücken Sie **Pause Endea** , sobald Sie die Weiterfahrt antreten.

#### Lenkzeitpause

- **Suchen Sie sich einen geeigneten Platz für Ihre Pause. Drücken Sie Fause Angang von Angang , in der DriverApp.**
- Bitte nutzen Sie die Lenkzeitpause um zu Ruhen.
- **•** Drücken Sie **Pause Endea** , sobald Sie die Weiterfahrt antreten.

#### [...]

#### Warten

Drücken Sie **Zwischen Erreichen des Warteorts.** 

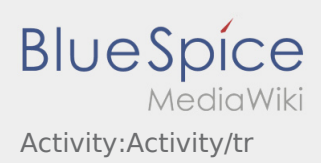

**•** Drücken Sie **Zwischen Erreichen des Warteorts.** 

## [...]

# Geplante Rückfahrt

- **Drücken Sie Auftrag bei Erreichen des Zielortes.**
- Bitte beachten Sie, dass Sie erst den **{{{Text}}}** können, wenn Sie in der Nähe des Zielortes sind.

# Geplante Rückfahrt

- **•** Drücken Sie **Auftrag bei Erreichen des Zielortes.**
- Bitte beachten Sie, dass Sie erst den **{{{Text}}}** können, wenn Sie in der Nähe des Zielortes sind.

## [...]

# Zoll

- Bei dem Transport von Zollgut ist zwingend auf die erhörten Anforderungen zu achten.
- Bei Abweichungen oder Rückfragen ist zwingend **inTime** zu kontaktieren.

## Zoll

- Bei dem Transport von Zollgut ist zwingend auf die erhörten Anforderungen zu achten.
- Bei Abweichungen oder Rückfragen ist zwingend **inTime** zu kontaktieren.

#### [...]

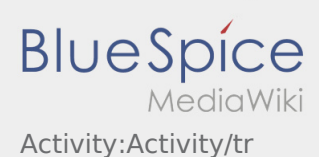

Nachfolgend erhalten Sie wichtige Informationen zur Transportdurchführung.

Bedienen Sie die App nicht während der Fahrt und lassen Sie sich dadurch nicht vom Straßenverkehr ablenken.

### **Start**

- **•** Drücken Sie **Auftrag starten von der June 1980**, unmittelbar bevor Sie zur Ladestelle losfahren.
- **inTime**geht von einer störungsfreien Anfahrt und pünktlichen Ankunft aus.

#### **Start**

- **Drücken Sie Starten Starten von Sie zur Ladestelle losfahren.** Junmittelbar bevor Sie zur Ladestelle losfahren.
- **inTime**geht von einer störungsfreien Anfahrt und pünktlichen Ankunft aus.

#### [...]

#### Ankunft an der Beladestelle

- **Drücken Sie Ladenners Erreichen des Beladeorts.**
- Melden Sie sich beim Absender im Namen und Auftrag von **inTime** an.
- **Tipp:** Verwenden Sie die mehrsprachig zur Verfügung stehenden [Auftragsdaten](#page-45-0) zur Anmeldung.
- Den Regelungen / Anweisungen vor Ort ist unbedingt Folge zu leisten.

## Ankunft an der Beladestelle

- **•** Drücken Sie **Anglich Landen** bei Erreichen des Beladeorts.
- Melden Sie sich beim Absender im Namen und Auftrag von **inTime** an.
- **Tipp:** Verwenden Sie die mehrsprachig zur Verfügung stehenden [Auftragsdaten](#page-45-0) zur Anmeldung.
- Den Regelungen / Anweisungen vor Ort ist unbedingt Folge zu leisten.

#### [...]

#### Durchführung der Beladung

Fahren Sie zum abgesprochenen Ort der Beladung.

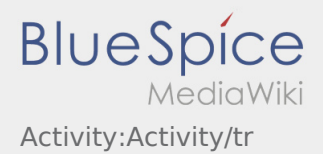

- Die Beladung wird grundsätzlich durch den Verlader durchgeführt. Unterstützen Sie den Beladevorgang nur nach Aufforderung.
- **Wichtig:** Prüfen Sie die Übereinstimmung der geladenen Sendung mit Ihrer Beauftragung.
- **•** Drücken Sie **Erlegigt Laden** , nach Übernahme der Sendung und durchgeführter [Ladungssicherung.](#page-69-0)

- Fahren Sie zum abgesprochenen Ort der Beladung.
- Bereiten Sie das Fahrzeug zur Beladung vor und unterstützen den Vorgang, sofern notwendig.
- Die Beladung wird grundsätzlich durch den Verlader durchgeführt. Unterstützen Sie den Beladevorgang nur nach Aufforderung.
- **Wichtig:** Prüfen Sie die Übereinstimmung der geladenen Sendung mit Ihrer Beauftragung.
- **Drücken Sie Sternahme der Sendung und durchgeführter [Ladungssicherung.](#page-69-0)**

#### [...]

# Während des Transportes

- **Starten Sie Ihre Fahrt gemäß Beauftragung.**
- **inTime** geht von einer störungsfreien Anfahrt und pünktlichen Ankunft aus.

# Während des Transportes

- Starten Sie Ihre Fahrt gemäß Beauftragung.
- **inTime** geht von einer störungsfreien Anfahrt und pünktlichen Ankunft aus.

#### [...]

## Ankunft bei der Entladestelle

- **Drücken Sie anstallen zustellt Zustellen** bei Erreichen des Entladeorts.
- Melden Sie sich beim Empfänger im Namen und Auftrag von **inTime** an. Verwenden Sie unterstützend die Ihnen übermittelten [Auftragsdaten](#page-45-0) zur Anmeldung.
- Den Regelungen / Anweisungen vor Ort ist unbedingt Folge zu leisten.

- - Drücken Sie **Ankunft Zustellen** bei Erreichen des Entladeorts.
- Melden Sie sich beim Empfänger im Namen und Auftrag von **inTime** an. Verwenden Sie unterstützend
- die Ihnen übermittelten [Auftragsdaten](#page-45-0) zur Anmeldung.
- **Den [Bir uygulama sorununu bildirin](#page-53-0) b**it unbedingt Folge zu leisten.

# Durchführung der Entladung

- Fahren Sie zum abgesprochenen Ort der Entladung.
- Die Entladung wird grundsätzlich durch den Entlader durchgeführt. Unterstützen Sie den Entladevorgang nur nach Aufforderung.
- **•** Drücken Sie **Erlegigt Zusterligt Zusterland zuster** Drücken Siener Drücken Siener ausgeleisen Drücken zustellen durch den Empfänger.

# Durchführung der Entladung

- Fahren Sie zum abgesprochenen Ort der Entladung.
- Die Entladung wird grundsätzlich durch den Entlader durchgeführt. Unterstützen Sie den Entladevorgang nur nach Aufforderung.
- **•** Drücken Sie **Erlegigt Zusterlight Zusterligt Zusterligt Zusterligt Zusterligt Zusterlag Des Abliefernachweises** durch den Empfänger.

## [...]

## Lenkzeitpause

- **Suchen Sie sich einen geeigneten Platz für Ihre Pause. Drücken Sie Fause Angang von Angang , in der DriverApp.**
- Bitte nutzen Sie die Lenkzeitpause um zu Ruhen.
- **•** Drücken Sie **Pause Endea** , sobald Sie die Weiterfahrt antreten.

#### Lenkzeitpause

- **Suchen Sie sich einen geeigneten Platz für Ihre Pause. Drücken Sie Fause Angang von Angang , in der DriverApp.**
- Bitte nutzen Sie die Lenkzeitpause um zu Ruhen.
- **•** Drücken Sie **Pause Endea** , sobald Sie die Weiterfahrt antreten.

#### [...]

#### Warten

Drücken Sie **Zwischen Erreichen des Warteorts.** 

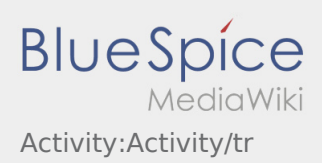

**•** Drücken Sie **Zwischen Erreichen des Warteorts.** 

## [...]

# Geplante Rückfahrt

- **Drücken Sie Auftrag bei Erreichen des Zielortes.**
- Bitte beachten Sie, dass Sie erst den **{{{Text}}}** können, wenn Sie in der Nähe des Zielortes sind.

# Geplante Rückfahrt

- **•** Drücken Sie **Auftrag bei Erreichen des Zielortes.**
- Bitte beachten Sie, dass Sie erst den **{{{Text}}}** können, wenn Sie in der Nähe des Zielortes sind.

## [...]

# Zoll

- Bei dem Transport von Zollgut ist zwingend auf die erhörten Anforderungen zu achten.
- Bei Abweichungen oder Rückfragen ist zwingend **inTime** zu kontaktieren.

## Zoll

- Bei dem Transport von Zollgut ist zwingend auf die erhörten Anforderungen zu achten.
- Bei Abweichungen oder Rückfragen ist zwingend **inTime** zu kontaktieren.

#### [...]

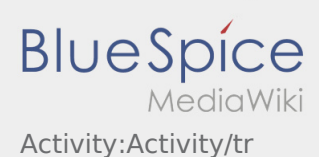

<span id="page-69-0"></span>Nachfolgend erhalten Sie wichtige Informationen zur Transportdurchführung.

Bedienen Sie die App nicht während der Fahrt und lassen Sie sich dadurch nicht vom Straßenverkehr ablenken.

### **Start**

- **•** Drücken Sie **Auftrag starten von der June 1980**, unmittelbar bevor Sie zur Ladestelle losfahren.
- **inTime**geht von einer störungsfreien Anfahrt und pünktlichen Ankunft aus.

#### **Start**

- **Drücken Sie Starten Starten von Sie zur Ladestelle losfahren.** Junmittelbar bevor Sie zur Ladestelle losfahren.
- **inTime**geht von einer störungsfreien Anfahrt und pünktlichen Ankunft aus.

#### [...]

#### Ankunft an der Beladestelle

- **Drücken Sie Ladenners Erreichen des Beladeorts.**
- Melden Sie sich beim Absender im Namen und Auftrag von **inTime** an.
- **Tipp:** Verwenden Sie die mehrsprachig zur Verfügung stehenden [Auftragsdaten](#page-45-0) zur Anmeldung.
- Den Regelungen / Anweisungen vor Ort ist unbedingt Folge zu leisten.

## Ankunft an der Beladestelle

- **•** Drücken Sie **Anglich Landen** bei Erreichen des Beladeorts.
- Melden Sie sich beim Absender im Namen und Auftrag von **inTime** an.
- **Tipp:** Verwenden Sie die mehrsprachig zur Verfügung stehenden [Auftragsdaten](#page-45-0) zur Anmeldung.
- Den Regelungen / Anweisungen vor Ort ist unbedingt Folge zu leisten.

#### [...]

#### Durchführung der Beladung

Fahren Sie zum abgesprochenen Ort der Beladung.

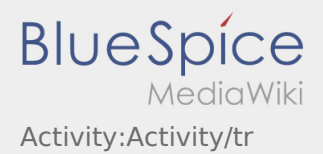

- Die Beladung wird grundsätzlich durch den Verlader durchgeführt. Unterstützen Sie den Beladevorgang nur nach Aufforderung.
- **Wichtig:** Prüfen Sie die Übereinstimmung der geladenen Sendung mit Ihrer Beauftragung.
- **Drücken Sie Sternahme der Sendung und durchgeführter [Ladungssicherung.](#page-69-0)**

- Fahren Sie zum abgesprochenen Ort der Beladung.
- Bereiten Sie das Fahrzeug zur Beladung vor und unterstützen den Vorgang, sofern notwendig.
- Die Beladung wird grundsätzlich durch den Verlader durchgeführt. Unterstützen Sie den Beladevorgang nur nach Aufforderung.
- **Wichtig:** Prüfen Sie die Übereinstimmung der geladenen Sendung mit Ihrer Beauftragung.
- **Drücken Sie Sternahme der Sendung und durchgeführter [Ladungssicherung.](#page-69-0)**

#### [...]

# Während des Transportes

- **Starten Sie Ihre Fahrt gemäß Beauftragung.**
- **inTime** geht von einer störungsfreien Anfahrt und pünktlichen Ankunft aus.

# Während des Transportes

- Starten Sie Ihre Fahrt gemäß Beauftragung.
- **inTime** geht von einer störungsfreien Anfahrt und pünktlichen Ankunft aus.

#### [...]

## Ankunft bei der Entladestelle

- **Drücken Sie anstallen zustellt Zustellen** bei Erreichen des Entladeorts.
- Melden Sie sich beim Empfänger im Namen und Auftrag von **inTime** an. Verwenden Sie unterstützend die Ihnen übermittelten [Auftragsdaten](#page-45-0) zur Anmeldung.
- Den Regelungen / Anweisungen vor Ort ist unbedingt Folge zu leisten.

- - Drücken Sie **Ankunft Zustellen** bei Erreichen des Entladeorts.
- Melden Sie sich beim Empfänger im Namen und Auftrag von **inTime** an. Verwenden Sie unterstützend
- die Ihnen übermittelten [Auftragsdaten](#page-45-0) zur Anmeldung.
- **Den [Bir uygulama sorununu bildirin](#page-53-0) b**it unbedingt Folge zu leisten.

# Durchführung der Entladung

- Fahren Sie zum abgesprochenen Ort der Entladung.
- Die Entladung wird grundsätzlich durch den Entlader durchgeführt. Unterstützen Sie den Entladevorgang nur nach Aufforderung.
- **•** Drücken Sie **Erlegigt Zusterligt Zusterland zuster** Drücken Siener Drücken Siener ausgeleisen Drücken zustellen durch den Empfänger.

# Durchführung der Entladung

- Fahren Sie zum abgesprochenen Ort der Entladung.
- Die Entladung wird grundsätzlich durch den Entlader durchgeführt. Unterstützen Sie den Entladevorgang nur nach Aufforderung.
- **•** Drücken Sie **Erlegigt Zusterlight Zusterligt Zusterligt Zusterligt Zusterligt Zusterlag Des Abliefernachweises** durch den Empfänger.

## [...]

## Lenkzeitpause

- **Suchen Sie sich einen geeigneten Platz für Ihre Pause. Drücken Sie Fause Angang von Angang , in der DriverApp.**
- Bitte nutzen Sie die Lenkzeitpause um zu Ruhen.
- **•** Drücken Sie **Pause Endea** , sobald Sie die Weiterfahrt antreten.

#### Lenkzeitpause

- **Suchen Sie sich einen geeigneten Platz für Ihre Pause. Drücken Sie Fause Angang von Angang , in der DriverApp.**
- Bitte nutzen Sie die Lenkzeitpause um zu Ruhen.
- **•** Drücken Sie **Pause Endea** , sobald Sie die Weiterfahrt antreten.

#### [...]

#### Warten

Drücken Sie **Zwischen Erreichen des Warteorts.**
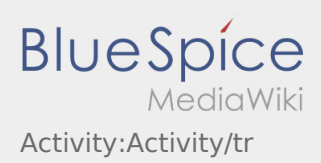

## Warten

**•** Drücken Sie **Zwischen Erreichen des Warteorts.** 

## [...]

# Geplante Rückfahrt

- **Drücken Sie Auftrag bei Erreichen des Zielortes.**
- Bitte beachten Sie, dass Sie erst den **{{{Text}}}** können, wenn Sie in der Nähe des Zielortes sind.

# Geplante Rückfahrt

- **•** Drücken Sie **Auftrag bei Erreichen des Zielortes.**
- Bitte beachten Sie, dass Sie erst den **{{{Text}}}** können, wenn Sie in der Nähe des Zielortes sind.

# [...]

# Zoll

- Bei dem Transport von Zollgut ist zwingend auf die erhörten Anforderungen zu achten.
- Bei Abweichungen oder Rückfragen ist zwingend **inTime** zu kontaktieren.

# Zoll

- Bei dem Transport von Zollgut ist zwingend auf die erhörten Anforderungen zu achten.
- Bei Abweichungen oder Rückfragen ist zwingend **inTime** zu kontaktieren.

#### [...]

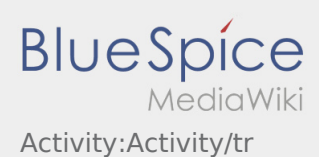

# Transportdurchführung

Nachfolgend erhalten Sie wichtige Informationen zur Transportdurchführung.

Bedienen Sie die App nicht während der Fahrt und lassen Sie sich dadurch nicht vom Straßenverkehr ablenken.

### **Start**

- **•** Drücken Sie **Auftrag starten von der June 1980**, unmittelbar bevor Sie zur Ladestelle losfahren.
- **inTime**geht von einer störungsfreien Anfahrt und pünktlichen Ankunft aus.

#### **Start**

- **Drücken Sie Starten Starten von Sie zur Ladestelle losfahren.** Auf Drücken Sie zur Ladestelle losfahren.
- **inTime**geht von einer störungsfreien Anfahrt und pünktlichen Ankunft aus.

#### [...]

#### Ankunft an der Beladestelle

- **•** Drücken Sie **Anglich Landen** bei Erreichen des Beladeorts.
- Melden Sie sich beim Absender im Namen und Auftrag von **inTime** an.
- **Tipp:** Verwenden Sie die mehrsprachig zur Verfügung stehenden [Auftragsdaten](#page-45-0) zur Anmeldung.
- Den Regelungen / Anweisungen vor Ort ist unbedingt Folge zu leisten.

# Ankunft an der Beladestelle

- **•** Drücken Sie **Anstalt Landen** bei Erreichen des Beladeorts.
- Melden Sie sich beim Absender im Namen und Auftrag von **inTime** an.
- **Tipp:** Verwenden Sie die mehrsprachig zur Verfügung stehenden [Auftragsdaten](#page-45-0) zur Anmeldung.
- Den Regelungen / Anweisungen vor Ort ist unbedingt Folge zu leisten.

#### [...]

#### Durchführung der Beladung

- Fahren Sie zum abgesprochenen Ort der Beladung.
- **in Bir uygulama sorununu bildirin v**or und unterstützen den Vorgang, sofern notwendig.

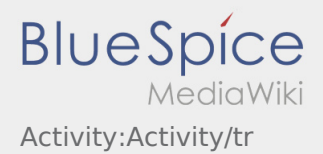

- Die Beladung wird grundsätzlich durch den Verlader durchgeführt. Unterstützen Sie den Beladevorgang nur nach Aufforderung.
- **Wichtig:** Prüfen Sie die Übereinstimmung der geladenen Sendung mit Ihrer Beauftragung.
- **•** Drücken Sie **Erlegigt Laden** , nach Übernahme der Sendung und durchgeführter [Ladungssicherung.](#page-69-0)

# Durchführung der Beladung

- Fahren Sie zum abgesprochenen Ort der Beladung.
- Bereiten Sie das Fahrzeug zur Beladung vor und unterstützen den Vorgang, sofern notwendig.
- Die Beladung wird grundsätzlich durch den Verlader durchgeführt. Unterstützen Sie den Beladevorgang nur nach Aufforderung.
- **Wichtig:** Prüfen Sie die Übereinstimmung der geladenen Sendung mit Ihrer Beauftragung.
- **Drücken Sie Sternahme der Sendung und durchgeführter [Ladungssicherung.](#page-69-0)**

#### [...]

# Während des Transportes

- **Starten Sie Ihre Fahrt gemäß Beauftragung.**
- **inTime** geht von einer störungsfreien Anfahrt und pünktlichen Ankunft aus.

# Während des Transportes

- Starten Sie Ihre Fahrt gemäß Beauftragung.
- **inTime** geht von einer störungsfreien Anfahrt und pünktlichen Ankunft aus.

#### [...]

# Ankunft bei der Entladestelle

- **Drücken Sie anstallen zustellt Zustellen** bei Erreichen des Entladeorts.
- Melden Sie sich beim Empfänger im Namen und Auftrag von **inTime** an. Verwenden Sie unterstützend die Ihnen übermittelten [Auftragsdaten](#page-45-0) zur Anmeldung.
- Den Regelungen / Anweisungen vor Ort ist unbedingt Folge zu leisten.

# Ankunft bei der Entladestelle

- - Drücken Sie **Ankunft Zustellen** bei Erreichen des Entladeorts.
- Melden Sie sich beim Empfänger im Namen und Auftrag von **inTime** an. Verwenden Sie unterstützend
- die Ihnen übermittelten [Auftragsdaten](#page-45-0) zur Anmeldung.
- **Den [Bir uygulama sorununu bildirin](#page-53-0) let** unbedingt Folge zu leisten.

## [...]

# Durchführung der Entladung

- Fahren Sie zum abgesprochenen Ort der Entladung.
- Die Entladung wird grundsätzlich durch den Entlader durchgeführt. Unterstützen Sie den Entladevorgang nur nach Aufforderung.
- **•** Drücken Sie **Erlegigt Zusterligt Zusterland zuster** Drücken Siener Drücken Siener ausgeleisen Drücken zustellen durch den Empfänger.

# Durchführung der Entladung

- Fahren Sie zum abgesprochenen Ort der Entladung.
- Die Entladung wird grundsätzlich durch den Entlader durchgeführt. Unterstützen Sie den Entladevorgang nur nach Aufforderung.
- **•** Drücken Sie **Erlegigt Zusterlight Zusterligt Zusterligt Zusterligt Zusterligt Zusterlag Des Abliefernachweises** durch den Empfänger.

## [...]

# Lenkzeitpause

- **Suchen Sie sich einen geeigneten Platz für Ihre Pause. Drücken Sie Fause Angang von Angang , in der DriverApp.**
- Bitte nutzen Sie die Lenkzeitpause um zu Ruhen.
- **•** Drücken Sie **Pause Endea** , sobald Sie die Weiterfahrt antreten.

#### Lenkzeitpause

- **Suchen Sie sich einen geeigneten Platz für Ihre Pause. Drücken Sie Fause Angang von Angang , in der DriverApp.**
- Bitte nutzen Sie die Lenkzeitpause um zu Ruhen.
- **•** Drücken Sie **Pause Endea** , sobald Sie die Weiterfahrt antreten.

#### [...]

#### Warten

Drücken Sie **Zwischen Erreichen des Warteorts.** 

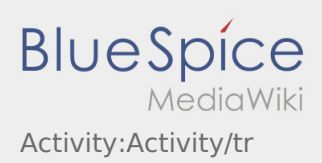

## Warten

**•** Drücken Sie **Zwischen Erreichen des Warteorts.** 

## [...]

# Geplante Rückfahrt

- **Drücken Sie Auftrag bei Erreichen des Zielortes.**
- Bitte beachten Sie, dass Sie erst den **{{{Text}}}** können, wenn Sie in der Nähe des Zielortes sind.

# Geplante Rückfahrt

- **•** Drücken Sie **Auftrag bei Erreichen des Zielortes.**
- Bitte beachten Sie, dass Sie erst den **{{{Text}}}** können, wenn Sie in der Nähe des Zielortes sind.

# [...]

# Zoll

- Bei dem Transport von Zollgut ist zwingend auf die erhörten Anforderungen zu achten.
- Bei Abweichungen oder Rückfragen ist zwingend **inTime** zu kontaktieren.

# Zoll

- Bei dem Transport von Zollgut ist zwingend auf die erhörten Anforderungen zu achten.
- Bei Abweichungen oder Rückfragen ist zwingend **inTime** zu kontaktieren.

#### [...]

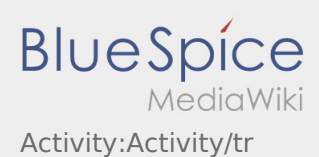

# Transportdurchführung

Nachfolgend erhalten Sie wichtige Informationen zur Transportdurchführung.

Bedienen Sie die App nicht während der Fahrt und lassen Sie sich dadurch nicht vom Straßenverkehr ablenken.

### **Start**

- **•** Drücken Sie **Auftrag starten von der June 1980**, unmittelbar bevor Sie zur Ladestelle losfahren.
- **inTime**geht von einer störungsfreien Anfahrt und pünktlichen Ankunft aus.

#### **Start**

- **Drücken Sie Starten Starten von Sie zur Ladestelle losfahren.** Auf Drücken Sie zur Ladestelle losfahren.
- **inTime**geht von einer störungsfreien Anfahrt und pünktlichen Ankunft aus.

#### [...]

#### Ankunft an der Beladestelle

- **•** Drücken Sie **Anglich Landen** bei Erreichen des Beladeorts.
- Melden Sie sich beim Absender im Namen und Auftrag von **inTime** an.
- **Tipp:** Verwenden Sie die mehrsprachig zur Verfügung stehenden [Auftragsdaten](#page-45-0) zur Anmeldung.
- Den Regelungen / Anweisungen vor Ort ist unbedingt Folge zu leisten.

# Ankunft an der Beladestelle

- **•** Drücken Sie **Anstalt Landen** bei Erreichen des Beladeorts.
- Melden Sie sich beim Absender im Namen und Auftrag von **inTime** an.
- **Tipp:** Verwenden Sie die mehrsprachig zur Verfügung stehenden [Auftragsdaten](#page-45-0) zur Anmeldung.
- Den Regelungen / Anweisungen vor Ort ist unbedingt Folge zu leisten.

#### [...]

#### Durchführung der Beladung

Fahren Sie zum abgesprochenen Ort der Beladung.

**in Bir uygulama sorununu bildirin v**or und unterstützen den Vorgang, sofern notwendig.

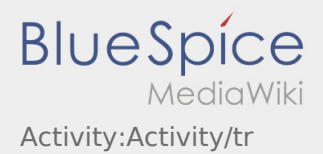

- Die Beladung wird grundsätzlich durch den Verlader durchgeführt. Unterstützen Sie den Beladevorgang nur nach Aufforderung.
- **Wichtig:** Prüfen Sie die Übereinstimmung der geladenen Sendung mit Ihrer Beauftragung.
- **•** Drücken Sie **Erlegigt Laden** , nach Übernahme der Sendung und durchgeführter [Ladungssicherung.](#page-69-0)

# Durchführung der Beladung

- Fahren Sie zum abgesprochenen Ort der Beladung.
- Bereiten Sie das Fahrzeug zur Beladung vor und unterstützen den Vorgang, sofern notwendig.
- Die Beladung wird grundsätzlich durch den Verlader durchgeführt. Unterstützen Sie den Beladevorgang nur nach Aufforderung.
- **Wichtig:** Prüfen Sie die Übereinstimmung der geladenen Sendung mit Ihrer Beauftragung.
- **Drücken Sie Sternahme der Sendung und durchgeführter [Ladungssicherung.](#page-69-0)**

#### [...]

# Während des Transportes

- **Starten Sie Ihre Fahrt gemäß Beauftragung.**
- **inTime** geht von einer störungsfreien Anfahrt und pünktlichen Ankunft aus.

# Während des Transportes

- Starten Sie Ihre Fahrt gemäß Beauftragung.
- **inTime** geht von einer störungsfreien Anfahrt und pünktlichen Ankunft aus.

#### [...]

# Ankunft bei der Entladestelle

- **Drücken Sie anstallen zustellt Zustellen** bei Erreichen des Entladeorts.
- Melden Sie sich beim Empfänger im Namen und Auftrag von **inTime** an. Verwenden Sie unterstützend die Ihnen übermittelten [Auftragsdaten](#page-45-0) zur Anmeldung.
- Den Regelungen / Anweisungen vor Ort ist unbedingt Folge zu leisten.

# Ankunft bei der Entladestelle

- - Drücken Sie **Ankunft Zustellen** bei Erreichen des Entladeorts.
- Melden Sie sich beim Empfänger im Namen und Auftrag von **inTime** an. Verwenden Sie unterstützend
- die Ihnen übermittelten [Auftragsdaten](#page-45-0) zur Anmeldung.
- **Den [Bir uygulama sorununu bildirin](#page-53-0) let** unbedingt Folge zu leisten.

## [...]

# Durchführung der Entladung

- Fahren Sie zum abgesprochenen Ort der Entladung.
- Die Entladung wird grundsätzlich durch den Entlader durchgeführt. Unterstützen Sie den Entladevorgang nur nach Aufforderung.
- **•** Drücken Sie **Erlegigt Zusterligt Zusterland zuster** Drücken Siener Drücken Siener ausgeleisen Drücken zustellen durch den Empfänger.

# Durchführung der Entladung

- Fahren Sie zum abgesprochenen Ort der Entladung.
- Die Entladung wird grundsätzlich durch den Entlader durchgeführt. Unterstützen Sie den Entladevorgang nur nach Aufforderung.
- **•** Drücken Sie **Erlegigt Zusterlight Zusterligt Zusterligt Zusterligt Zusterligt Zusterlag Des Abliefernachweises** durch den Empfänger.

## [...]

# Lenkzeitpause

- **Suchen Sie sich einen geeigneten Platz für Ihre Pause. Drücken Sie Fause Angang von Angang , in der DriverApp.**
- Bitte nutzen Sie die Lenkzeitpause um zu Ruhen.
- **•** Drücken Sie **Pause Endea** , sobald Sie die Weiterfahrt antreten.

#### Lenkzeitpause

- **Suchen Sie sich einen geeigneten Platz für Ihre Pause. Drücken Sie Fause Angang von Angang , in der DriverApp.**
- Bitte nutzen Sie die Lenkzeitpause um zu Ruhen.
- **•** Drücken Sie **Pause Endea** , sobald Sie die Weiterfahrt antreten.

#### [...]

#### Warten

Drücken Sie **Zwischen Erreichen des Warteorts.** 

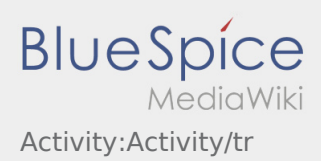

## Warten

**•** Drücken Sie **Zwischen Erreichen des Warteorts.** 

## [...]

# Geplante Rückfahrt

- **Drücken Sie Auftrag bei Erreichen des Zielortes.**
- Bitte beachten Sie, dass Sie erst den **{{{Text}}}** können, wenn Sie in der Nähe des Zielortes sind.

# Geplante Rückfahrt

- **•** Drücken Sie **Auftrag bei Erreichen des Zielortes.**
- Bitte beachten Sie, dass Sie erst den **{{{Text}}}** können, wenn Sie in der Nähe des Zielortes sind.

# [...]

# Zoll

- Bei dem Transport von Zollgut ist zwingend auf die erhörten Anforderungen zu achten.
- Bei Abweichungen oder Rückfragen ist zwingend **inTime** zu kontaktieren.

# Zoll

- Bei dem Transport von Zollgut ist zwingend auf die erhörten Anforderungen zu achten.
- Bei Abweichungen oder Rückfragen ist zwingend **inTime** zu kontaktieren.

#### [...]